# Dialog 4422 IP Office

IP-telefon för kommunikationssystemet MD110 och kommunikationslösningen Mobile Enterprise

# Användarhandbok

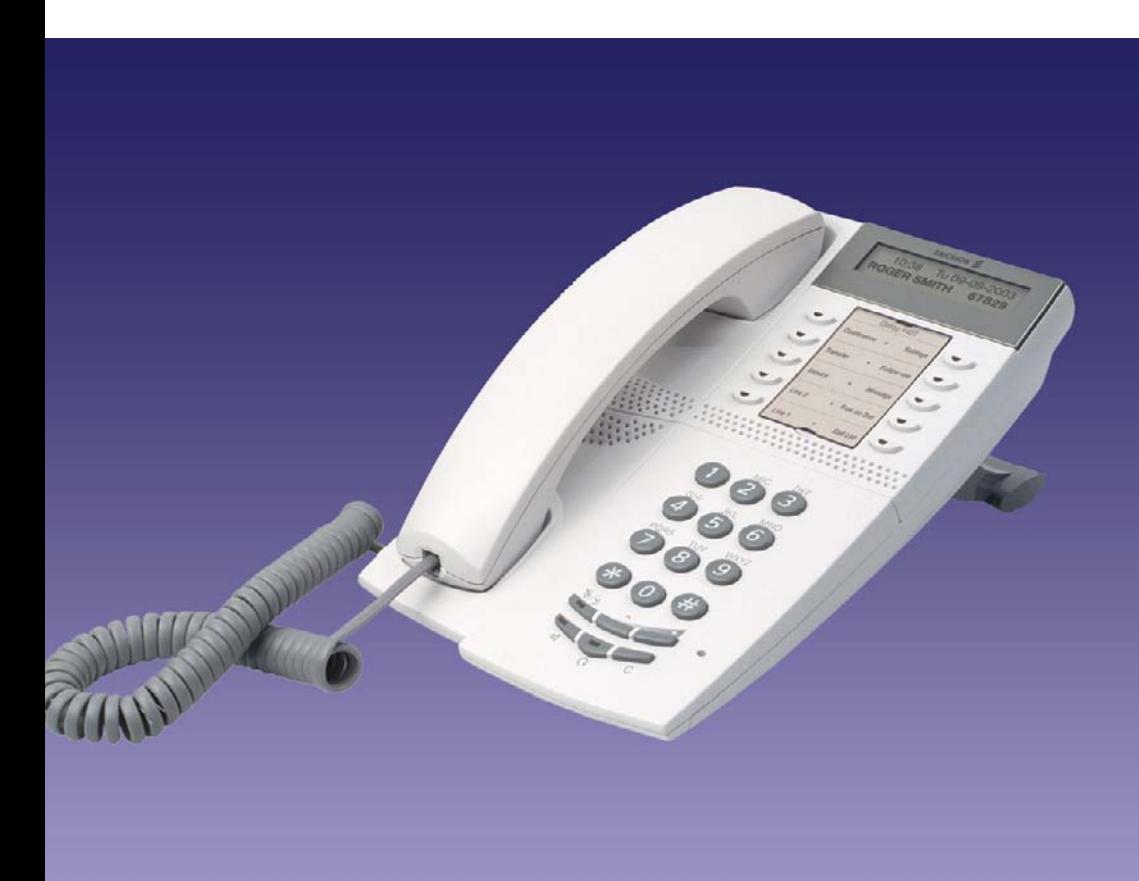

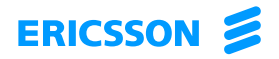

SV/LZT 103 71 R1A © Ericsson Enterprise AB 2003

# Innehåll

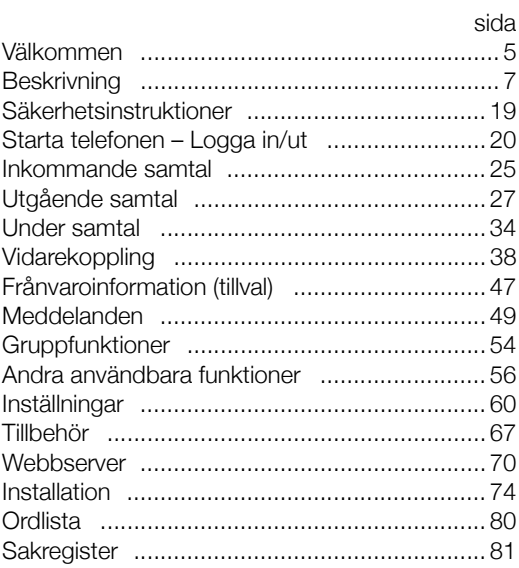

Innehåll

# <span id="page-4-0"></span>Välkommen

Välkommen till användarhandboken för systemtelefonen *Dialog 4422 IP Office* som ingår i Ericssons kommunikationssystem MD110 och kommunikationslösningen Mobile Enterprise. Det är ett kommunikationssystem med den allra senaste tekniken. Kombinationen av funktioner och applikationer innebär att systemet effektiviserar kommunikationsflödet i praktiskt taget alla organisationer.

För att effektivt kunna utnyttja alla dessa funktioner finns en serie telefoner som utvecklats för att vara enkla att använda i alla situationer.

Funktionsbeskrivningar som inte omfattar tal i telefonluren är om inget annat anges beskrivna utan att luren lyfts. Om man lyft luren kan man i stället för att trycka på nedkopplingsknappen avsluta med att lägga på luren.

I vissa länder används olika koder för en del funktioner. I den här användarhandboken beskrivs de koder som används i Sverige. Koden för Finland anges i en not om den skiljer sig från den svenska koden.

De funktioner som beskrivs i användarhandboken är de som systemtelefonen *Dialog 4422 IP Office* är programmerad med vid leverans från fabriken. Tänk på att det kan finnas lokala skillnader i hur din telefon är programmerad. Kontakta systemadministratören om du behöver ytterligare information.

Den senaste versionen av den här användarhandboken kan hämtas på:<http://www.ericsson.com/enterprise/library/manuals.shtml>.

> **Obs!** *Dialog 4422 IP Office är en IP-telefon som överensstämmer med standarden H.323, det vill säga den kan bara användas i ett lokalt nät (LAN) som stöder denna telefontyp.*

## Copyright

Alla rättigheter förbehållna. Ingen del av denna handbok får återges, lagras, eller överföras i någon form eller på något sätt, elektroniskt eller mekaniskt, inklusive fotokopiering och inspelning, utan uttryckligt skriftligt medgivande från utgivaren. Följande undantag ges:

Om denna publikation görs tillgänglig på ett Ericsson-media medger Ericsson att innehållet i denna fil får laddas ned och skrivas ut för privat bruk enbart. Innehållet får inte vidarebefordras till andra. Inga delar av denna publikation får ändras eller användas i försäljning. Ericsson påtar sig inget ansvar för skador som kan uppstå på grund av användning av en obehörigen ändrad publikation.

### Garanti

ERICSSON LÄMNAR INGA GARANTIER AV NÅGOT SLAG BETRÄFFANDE DETTA MATERIAL, INKLUDERANDE MEN INTE BEGRÄNSAT TILL, INDIREKTA GARANTIER FÖR OM DET ÄR SÄLJBART ELLER LÄMPLIGT FÖR ETT VISST ÄNDAMÅL. Ericsson ansvarar inte för fel häri eller för oförutsedda skador eller följdskador i samband med anskaffning, framställning eller användning av detta material.

### Konformitetsdeklaration

*Ericsson Enterprise AB deklarerar härmed att denna telefon uppfyller kraven och bestämmelserna i det europeiska R&TTEdirektivet 1999/5/EC.* 

Ytterligare information: [http://www.ericsson.com/sdoc.](http://www.ericsson.com/sdoc)

# <span id="page-6-0"></span>**Beskrivning**

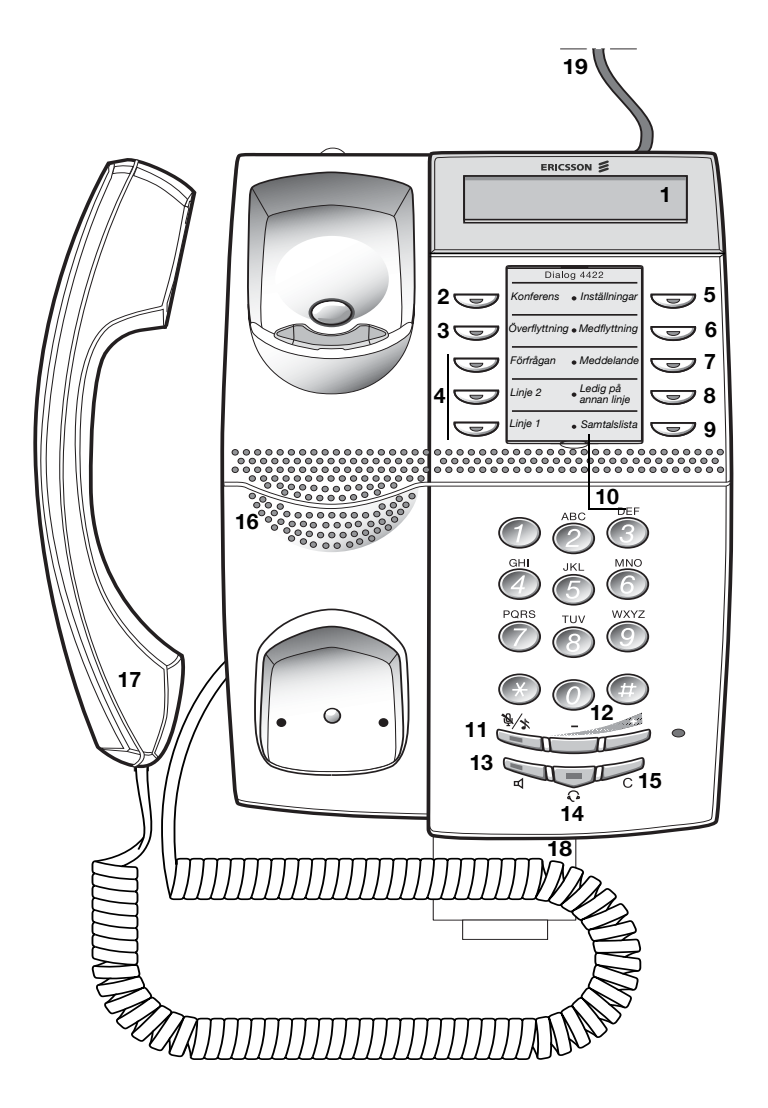

#### **1 Teckenfönster**

Se avsnittet ["Teckenfönsterinformation" på sidan 14](#page-13-0).

#### **2 Konferens**

För att initiera en konferens. Se avsnittet ["Under samtal" på sidan 34](#page-33-0).

#### **3 Överflyttning**

Används för att överflytta samtal. Se avsnittet ["Under samtal" på](#page-33-0)  [sidan 34](#page-33-0).

#### **4 Trevalslinje**

Hantering av samtal. Linje 1 och 2 är tillgängliga för både inkommande och utgående samtal. Förfrågan kan endast användas för utgående samtal.

#### **5 Inställningar**

Används för att växla till inställningsläge. Se avsnitten ["Inställningar"](#page-59-0)  [på sidan 60](#page-59-0) och ["Menystruktur \(Inställn.\)" på sidan 18](#page-17-0).

### **6 Medflyttning**

Anger beställning/avbeställning av medflyttning. Se avsnittet ["Vidarekoppling" på sidan 38](#page-37-0).

### **7 Meddelande**

Knapp som indikerar att meddelande väntar. När lampan lyser trycker du på knappen för att lyssna på meddelandet. Se avsnittet ["Meddelanden" på sidan 49.](#page-48-0)

### **8 Ledig på annan linje**

Ta emot ett andra samtal när du redan har ett pågående samtal. Se avsnittet ["Svara på ett andra samtal under ett pågående samtal" på](#page-25-0)  [sidan 26](#page-25-0).

#### **9 Samtalslista**

Används för att komma till listan med utgående och inkommande samtal. När lampan blinkar finns det obesvarade inkommande samtal. Se avsnittet ["Ringa nummer i samtalslistan" på sidan 29.](#page-28-0)

### **10 Signeringskort**

Använd Designation Card Manager för att tillverka och skriva ut egna signeringskort. Designation Card Manager finns på cd-skivan Telephone Toolbox för kommunikationssystemet MD110. Kontakta en auktoriserad Ericsson Enterprise-återförsäljare för ytterligare information.

#### **11 Sekretess**

- a) Koppla på/av mikrofonen under ett samtal. Se avsnittet ["Sekretess" på sidan 34.](#page-33-1)
- b) Stänga av ringsignalen i standby-läge eller när det ringer. Se avsnittet ["Stänga av ringsignalen" på sidan 65](#page-64-0).

### **12 Volymknappar/menykontrollknappar**

- a) Ändra volymen. Se avsnittet ["Inställningar" på sidan 60](#page-59-0).
- b) Bläddra i inställningsläget. Se avsnittet ["Inställningar" på sidan 60](#page-59-0).
- c) Bläddra i samtalslistan. Se avsnittet ["Ringa nummer i](#page-28-0)  [samtalslistan" på sidan 29.](#page-28-0)

Hur du använder menykontrollknapparna beskrivs i avsnittet ["Dolda](#page-9-0)  [knappfunktioner" på sidan 10](#page-9-0).

### **13 Knapp för högtalare/välj/logga in**

- a) För inkoppling eller bortkoppling av högtalaren. Se avsnittet ["Under samtal" på sidan 34.](#page-33-0)
- b) Aktivera *förinställning för högtalare*. Se avsnittet ["Tillbehör" på](#page-66-0)  [sidan 67.](#page-66-0)
- c) Används för att välja i inställningsläget. Se avsnittet ["Inställningar"](#page-59-0)  [på sidan 60.](#page-59-0)

Hur du använder knappen för att välja och logga in beskrivs i avsnittet ["Dolda knappfunktioner" på sidan 10](#page-9-0).

### **14 Knapp för headset**

Se avsnittet ["Tillbehör" på sidan 67.](#page-66-0)

### **15 Knapp för att koppla ned/avsluta/logga ut**

- a) Avsluta ett samtal eller en funktion. Kan användas istället för att lägga på luren.
- b) Avsluta inställningsläget. Se avsnittet ["Inställningar" på sidan 60](#page-59-0).
- c) Logga ut från systemet. Se avsnittet "Starta telefonen Logga [in/ut" på sidan 20.](#page-19-0)

Hur du använder knappen för att avsluta och logga ut beskrivs i avsnittet ["Dolda knappfunktioner" på sidan 10](#page-9-0).

### **16 Högtalare**

### **17 Lur**

Försedd med hörslinga för hörselskadade som standard.

**Obs!** *Hörluren är magnetisk, och det finns en risk att små metallföremål kan fastna och följa med till örat.*

**18 Utdragsskiva för snabbguide (tillval)** Se avsnittet ["Tillbehör" på sidan 67.](#page-66-0)

### **19 Anslutning till nätadapter**

Se avsnittet ["Starta telefonen – Logga in/ut" på sidan 20.](#page-19-0)

### <span id="page-9-0"></span>*Dolda knappfunktioner*

Som beskrivs ovan har knapparna 12, 13 och 15 ett antal dolda funktioner som inte visas på knapparna. Endast standardsymbolerna visas (volym, högtalare och C).

Bilden nedan beskriver vilka knappar du ska trycka på i varje situation:

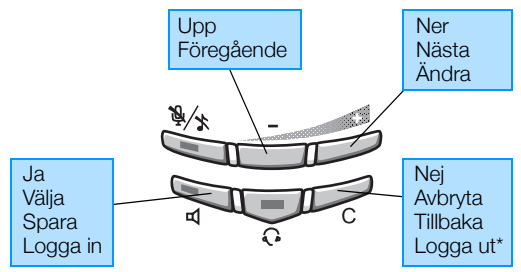

\*Håll knappen intryckt i minst en sekund.

# Lampindikeringar

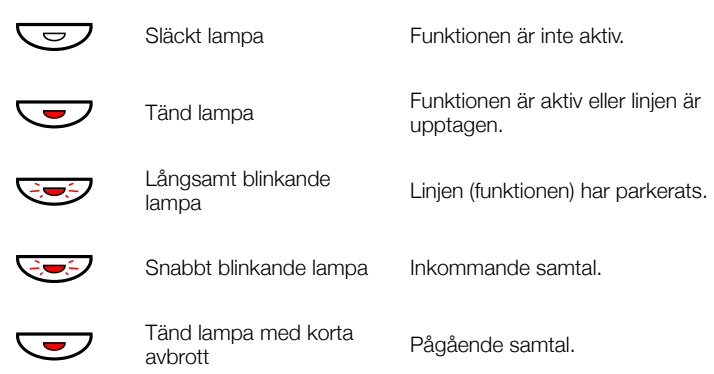

### Toner och signaler

Följande toner och signaler skickas från växeln till din telefon.

### *Toner*

Tonerna i det här avsnittet är de som oftast används runt om i världen. Många länder använder andra toner för vissa av dessa situationer.

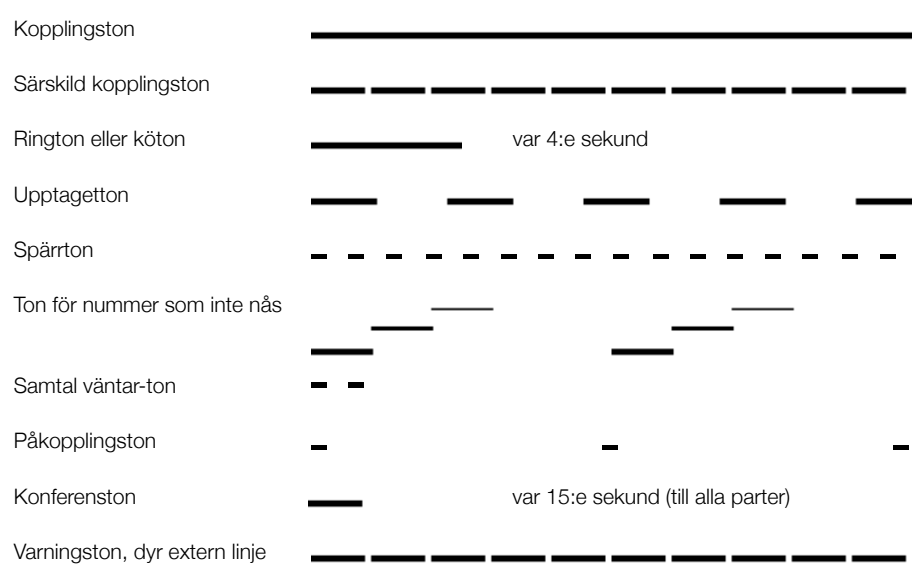

### *Ringsignaler*

Tre olika ringsignaler ger information om typen av inkommande samtal. Signalerna i det här avsnittet är de som oftast används runt om i världen. Många länder använder signaler som är anpassade efter lokal standard. Om du hör en signal som inte beskrivs här eller som du inte kan identifiera kan du fråga systemadministratören. Intern ringsignal \_\_ \_  $\overline{\phantom{a}}$ Extern ringsignal - -Återuppringningssignal (påminnelsesignal)

### <span id="page-13-0"></span>Teckenfönsterinformation

På displayen får du information om t.ex. tid och datum, anslutningsstatus och telefonnummer. Följande exempel visar telefonens olika status.

När informationen på displayen avslutas med tre punkter (...) betyder detta att systemet arbetar eller att det väntar på att du ska utföra en åtgärd. När informationen avslutas med ett utropstecken (!) betyder detta att inga fler åtgärder kan vidtas.

Du kan ändra menyspråket på displayen och även visningen av datum/tid, se avsnittet ["Inställningar" på sidan 60.](#page-59-0)

Beroende på anslutningsstatus visar den övre raden i displayen:

- Tid och datum
- Anslutningsstatus
- Vidarekopplingsinformation

Beroende på anslutningsstatus visar den nedre raden i displayen:

- Användarens namn och nummer
- Samtal/uppringt namn och nummer
- Namn eller nummer för parkerat samtal
- Frånvaroorsak
- Volymindikator

Under start och inloggning, när displayen samtalslistan eller när telefonen är i inställningsläge, anpassas displayen efter den aktuella situationen.

### <span id="page-14-0"></span>*Displaysymboler*

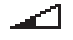

### **Volymindikator.**

Anger ringsignalens volym i standby-läge eller ringläge alternativt högtalarens eller lurens volym i samtalsläge. Indikatorn visas tillfälligt i några sekunder när en volymknapp har tryckts in.

Följande symboler kan visas i andra displaymenyer. Exempel på menyerna Lista och Datumformat.

Menyn Lista:

*Nya obesvarade samtal Inkommande samtal*

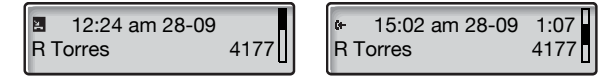

Innehållet i samtalslistan är (från vänster till höger):

- Typ av samtalssymbol. Se förklaring nedan.
- Tid för samtalet, t.ex. "10:48 am".
- Datum för samtalet (dag/månad eller månad/dag beroende på inställt datumformat), t.ex. "28-09".
- Namn på ringande/uppringd person, t.ex. "R Torres".
- Telefonnummer till ringande/uppringd person, t.ex. "4177".
- $-$  Samtalslängd, t.ex. "1:07" (= en minut och sju sekunder).
- Stapelindikator. Se förklaring nedan.
- E. **Nytt obesvarat samtal.**

Anger ett nytt obesvarat samtal.

- Σ. **Obesvarat samtal.** Anger ett obesvarat men kontrollerat samtal.
- I÷. **Inkommande samtal.** Anger ett besvarat inkommande samtal.
- **Utgående samtal.** Ŀь Anger ett utgående samtal.

**Stapelindikator.** Anger vilken del av den totala listan som visas. Menyn Datumformat:

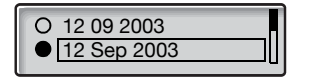

#### 12 09 2003

#### **Markeringsram.**

Markerar den post som ska ringas upp eller som är markerad i listan.

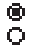

### **Inställningsindikatorer.**

Fylld symbol anger den aktuella inställningen i den lista som visas.

### *Standby-läge*

När telefonen är i standby-läge visas information om tid och datum på första raden och ditt namn och anknytningsnummer på andra raden.

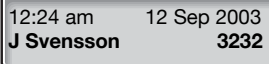

### *Utgående samtal*

När du ringer från telefonen visas anslutningsinformation och det namn (om det är tillgängligt) och nummer du ringer.

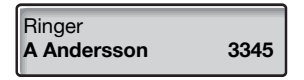

Om den uppringda anknytningen är vidarekopplad visas vidarekopplingsinformationen och den uppringda personens namn och nummer. > är vidarekopplingssymbolen.

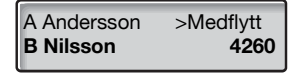

Samtalet till Andersson (3345) vidarekopplas till Nilsson (4260).

### *Inkommande samtal*

Om du tar emot ett inkommande samtal blinkar anknytningsnumret för den som ringer (om namnet är tillgängligt visas det också). Om numret för ett externt samtal inte är tillgängligt visas Externt på displayen istället för ett blinkande nummer.

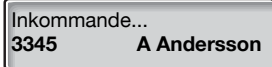

Om det är en vidarekopplad anknytning som ringer visas vidarekopplingsinformationen samt namn och nummer för den som ringer (blinkar). > är vidarekopplingssymbolen.

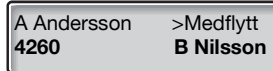

Nilsson (4260) har ringt till Andersson och samtalet har vidarekopplats till dig.

### <span id="page-17-0"></span>*Menystruktur (Inställn.)*

Menystruktur för de menyer som kan väljas när knappen **Inställningar** tryckts in. När du bläddrar mellan menyerna markeras den aktiva menyn med en svart ram.

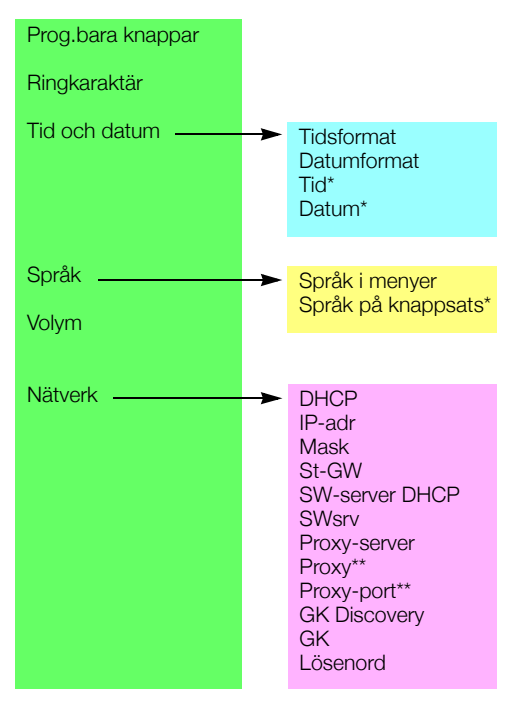

#### *Förklaringar*

\*Används inte.

\*\*Visas endast när proxy-servern är inställd på "Ja".

# <span id="page-18-0"></span>Säkerhetsinstruktioner

### *Viktiga säkerhetsinstruktioner*

När du använder telefonutrustningen ska du alltid följa några grundläggande säkerhetsföreskrifter. Därigenom minskar risken för brand, elchock och personskador. Observera följande:

- **Använd inte denna produkt nära vatten, t.ex. intill ett badkar, handfat, diskbänk eller tvättho, i en fuktig källare eller intill en swimmingpool.**
- **Vid åskväder ska man undvika att använda alla slags telefoner utom trådlösa modeller. Blixten kan i sällsynta fall orsaka elchocker.**
- **Använd inte telefonen för att anmäla en gasläcka i närheten av läckan.**
- **Använd endast den nätsladd som anges i denna bruksanvisning.**

# <span id="page-19-0"></span>Starta telefonen – Logga in/ut

Alla systeminställningar för din IP-telefon måste ställas in av systemadministratören innan du kan använda telefonen.

När detta har gjorts och telefonen har kopplats till det lokala IP-nätet (LAN) startar telefonen automatiskt när du ansluter den till ett vägguttag.

#### **Obs!**

*Telefonen fungerar inte vid strömavbrott. Efter strömavbrott startas telefonen om automatiskt. Om lösenord efterfrågas måste du dock logga in innan telefonen kan användas igen.*

*Om telefonen inte fungerar korrekt trycker du på C-knappen, sekretessknappen och* # *samtidigt under minst en sekund för att återställa telefonen.*

### Starta telefonen

### **Anslut telefonen till det lokala nätverket.**

Se avsnittet ["Installation" på sidan 74](#page-73-1).

Om en extern nätadapter används:

**Anslut nätadaptern till vägguttaget och anslut adapterns kontakt till "terminal POWER" på telefonens undersida.** Se avsnittet ["Installation" på sidan 74](#page-73-1).

Efter några sekunder tänds lampan på headset-knappen i ungefär fem sekunder. Därefter visar displayen följande:

### **Use administrator mode to change IP settings (x)**

x anger att en timer räknar ner sekunder. Om du inte trycker på någon knapp under den tiden väljs "no change" automatiskt.

#### **Obs!**

*Administratörsläget används för att ändra IP-inställningarna i telefonen. Alla ändringar i administratörsläget ska göras av din systemadministratör.*

*Om du vill använda tidigare sparad inställning kan du få proceduren att gå snabbare genom att trycka på högtalarknappen.*

Nu visas information på displayen om att telefonen ansluts till servern och att programvaran laddas ner. Detta tar ungefär 15 sekunder. En självtest utförs och därefter är telefonen klar för inloggning.

### *Uppdatera program*

**A new application version is available, update? (x)**

x anger att en timer räknar ner sekunder. Om du inte trycker på någon knapp under den tiden (ca 60 sekunder) väljs "Ja" automatiskt. Proceduren går snabbare om du trycker på högtalarknappen.

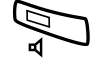

#### Â **Tryck om du vill uppdatera programmet (=Ja).**

Hämtningen av programvaran tar ca 30 sekunder, sedan fortsätter startproceduren automatiskt.

> **Obs!** *Det är viktigt att du inte kopplar bort strömmen från telefonen medan det nya programmet hämtas och sparas. Om ett strömavbrott uppstår måste du hämta programmet igen.*

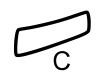

Om du vill fortsätta att använda tidigare sparad inställning:

í **Tryck om du vill använda den aktuella programversionen (=Nej).**

## Logga in

Inloggningsmenyn visas:

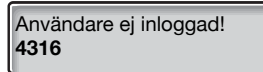

Anknytningsnumret som användes vid senaste inloggningen visas automatiskt. Om numret som visas är ditt nummer:

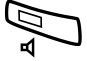

### Â **Tryck för att logga in.**

Om numret som visas inte är ditt (någon annan har loggat in på telefonen med numret som visas):

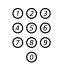

# z **Slå ditt anknytningsnummer.**

Det visade numret raderas automatiskt när du börjar slå. På displayen visas vilka siffror som du slagit in.

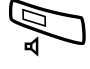

### Â **Tryck för att logga in.**

Om lösenord inte efterfrågas visas ditt namn och anknytningsnummer på displayen och telefonen är klar att användas.

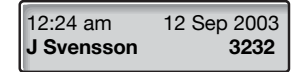

Om lösenord efterfrågas visas följande på displayen:

Ange lösenord:

#### **Obs!**

*Om telefonen efterfrågar lösenord eller inte styrs via menyn*  Lösenord*. Den senast använda inställningen (från föregående användare) finns kvar tills den ändras. Information om hur lösenordsinställningen ändras finns i avsnittet ["Nätverksinställningar" på sidan 66](#page-65-0), eller kontakta systemadministratören.*

*Ditt lösenord får du av systemadministratören, som också är den enda person som kan ändra lösenordet.*

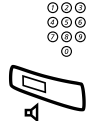

# z **Ange lösenord.**

### Â **Tryck för att logga in.**

På displayen visas ditt namn och anknytningsnummer. Telefonen är nu klar att användas.

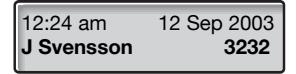

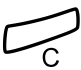

### Logga ut

**Tryck för att logga ut.**<br>Tryck på knappen och d<br>Texten Logga ut? visas Tryck på knappen och den håll nedtryckt i minst en sekund.

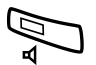

Â **Tryck för att bekräfta (inom fyra sekunder).**

Menyn Logga in visas.

Texten Logga ut? visas.

Användare ej inloggad! **4316**

# <span id="page-24-0"></span>Inkommande samtal

### Besvara samtal

En ringsignal och blinkande lampa indikerar ett inkommande samtal.

### *På Linje 1*

Normalt kommer samtalet till Linje 1.

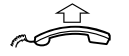

### **Lyft luren.**

### *Från annan telefon*

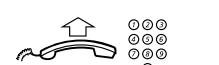

Du kan besvara ett samtal till en annan anknytning från valfri telefon.

**Lyft luren och ring upp anknytningen som det ringer till.** Du får upptagetton.

6 **Tryck.**

**Obs!** *Finland, tryck* 8.

### <span id="page-25-0"></span>Svara på ett andra samtal under ett pågående samtal

Du kan ta emot ett annat samtal när funktionen Ledig på annan linje är aktiverad.

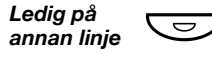

#### Ô **Tryck för att aktivera/inaktivera.** Lampan lyser när funktionen Ledig på annan linje är aktiv.

Du har samtal på Linje 1. Linje 2 blinkar och visar ett nytt inkommande samtal:

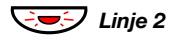

ÖÔ*Linje 2* **Tryck för att svara.** Första samtalet parkeras.

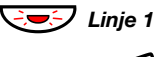

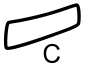

**E** $\overline{\mathcal{F}}$  Linje 1 **Tryck för att återgå till det första samtalet.** Andra samtalet parkeras. Du kopplas till det första samtalet.

í **Tryck för att avsluta pågående samtal.**

**Obs!** *Om den som ringer upp har aktiverat Samtal väntar kan du ta emot ett andra samtal även om Ledig på annan linje inte är aktiverat.*

# <span id="page-26-0"></span>Utgående samtal

### Ringa samtal

**Obs!** *Du kan spara tid genom använda allmänna kortnummer och kortnummer som du själv programmerat på en funktionsknapp. Se avsnittet ["Snabbuppringning" på sidan 33](#page-32-0).*

Ringa interna och externa samtal:

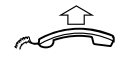

**Lyft luren och fortsätt beroende på samtalstyp:**

### *Interna samtal*

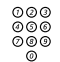

®®®<br>®®® Slå anknytningsnumret.

### *Externa samtal*

0 **Slå koden för extern linje.** Kopplingston.

> **Obs!** *Siffran eller siffrorna som används på ditt kontor, t.ex.* 0 *eller* 00*.*

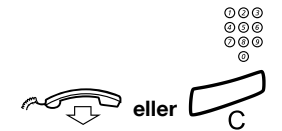

©⊘⊚<br>©©⊚<br>©©© Ring upp det externa numret.

d**eller**í **Avsluta samtalet genom att lägga på luren eller trycka.**

### *Övervakning*

Du kan övervaka förloppet för ett utgående samtal. Med luren på:

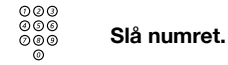

När du fått svar från den andra parten:

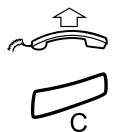

**Lyft luren.**

í **Tryck för att avsluta ett övervakningssamtal.**

### Egen extern linje

Ringa med en egen extern linje:

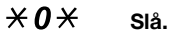

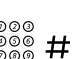

⊗⊗⊗<br>⊗⊗⊗ # Slå det egna linjenumret och tryck.

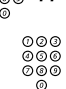

z **Slå koden för extern linje och det externa numret.**

### Repetition av senast slagna externa nummer

Telefonen lagrar automatiskt det senast slagna externa numret, oavsett om du kom fram eller inte.

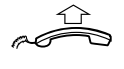

### **Lyft luren.**

 $* \times 0$  Tryck om du vill repetera det sparade numret. Det senast slagna externa numret repeteras automatiskt.

### <span id="page-28-0"></span>Ringa nummer i samtalslistan

Telefonen har en samtalslista med de 50 senaste telefonnumren som inkluderar obesvarade samtal (om nätet stöder detta), inkommande samtal, utgående samtal och besvarade samtal.

**Obs!** *Vid strömavbrott rensas listan.*

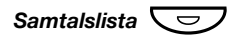

### Samtalslista  $\boxed{\smile}$  Tryck för att gå till samtalslistan.

Om du har obesvarade eller nya samtal i samtalslistan blinkar knappen. Det senaste samtalet visas på displayen:

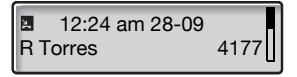

I avsnittet ["Displaysymboler" på sidan 15](#page-14-0) ges förklaringar till symbol-

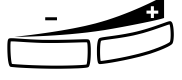

erna i samtalslistan.<br>**Tryck för att visa nästa samtal (+) eller föregående samtal (-).**<br>Tryck för att visa nästa samtal (+) eller föregående samtal (-).

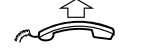

Lyft luren för att ringa det nummer som visas.

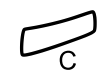

Om du vill radera en post när du är i samtalslistan:

í **Tryck för att ta bort den post som visas från samtalslistan.**

### Spärrad nummerpresentation

Den här funktionen förhindrar att ditt anknytningsnummer visas i displayen på den telefon du ringer till.

### $*42#$  **Mata in för att spärra nummerpresentation.** Kopplingston.

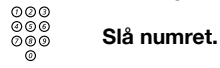

### **Obs!**

*Lägg till koden för extern linje före numret.*

*Denna funktion är endast tillgänglig på nyare versioner av telefonväxeln.*

### Om du får upptagetton

Om du ringer en anknytning och får upptagetton eller inget svar, eller om alla externa linjer är upptagna, kan du göra på följande sätt:

### *Återuppringning*

Om anknytningen du ringer är upptagen eller om du inte får något svar:

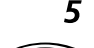

### 5 **Tryck.**

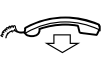

### **Lägg på luren.**

Din telefon ringer med återuppringningssignal när det pågående samtalet avslutas eller nästa gång ett nytt samtal avslutas. Om du inte svarar inom 8 sekunder avbeställs återuppringningen.

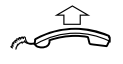

### **Lyft luren när du blir återuppringd.**

Växeln ringer upp anknytningen.

**Obs!** *Återuppringning kan beställas till flera anknytningar samtidigt.*

Om alla externa linjer är upptagna (efter du har slagit koden för extern linie):

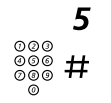

### 5 **Tryck.**

⊗øø<br>⊗®® **# Slå det externa numret och tryck.** 

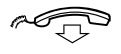

**Lägg på luren.**<br>När en linje blir k<br>ningssignal. Om När en linje blir ledig rings du automatiskt upp med en återuppringningssignal. Om du inte svarar inom 8 sekunder avbeställs återuppringningen.

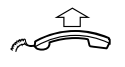

### **Lyft luren när du blir återuppringd.**

Växeln ringer upp det externa numret.

**Obs!** *Endast ett återuppringningssamtal kan beställas till en extern linje.*

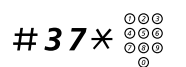

### $#37*$   $\frac{880}{800}$  Slå och mata in anknytningsnumret.

*Avbeställa återuppringning till en anknytning*

**Obs!** *Om du vill avbeställa en återuppringning till en extern linje slår du koden för externt samtal (linje) istället för anknytningsnumret.*

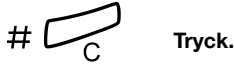

*Avbeställa alla återuppringningar*

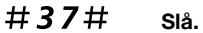

í **Tryck.**

### *Aktivera "samtal väntar"*

Om det är brådskande kan du uppmärksamma den upptagna anknytningen eller det externa samtalet med en samtal väntar-signal.

### 4 **Tryck.**

**Obs!** *Finland, tryck* 6*.*

Låt luren vara av. När den uppringda personen avslutar sitt samtal rings han eller hon upp automatiskt.

> **Obs!** *Funktionen "samtal väntar" kan vara spärrad på din telefon (programmeras av systemadministratören). Om funktionen inte är tillgänglig fortsätter du att få en upptagetton.*

### *Påkoppling på upptagen anknytning*

Du kan bryta in i ett pågående samtal.

### 8 **Tryck.**

Före påkopplingen hörs en varningston i båda parternas lurar. Ett trepartssamtal upprättas och en varningston hörs.

### **Obs!**

*Finland, tryck* 4*.*

*Varningstonen kan vara inaktiverad för ditt system. Påkopplingsfunktionen kan vara spärrad på din telefon (programmeras av systemadministratören). Om funktionen inte är tillgänglig fortsätter du att få upptagetton.*

## Förbigång av vidarekoppling

Om förbigång är tillåten kan du ändå komma fram till en anknytning som har aktiverat vidarekoppling eller medflyttning.

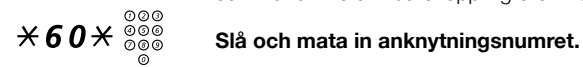

### # **Tryck och vänta på svar.**

## <span id="page-32-0"></span>Snabbuppringning

### *Gemensamma kortnummer*

Kortnummer gör att det går snabbare att ringa. De gemensamma kortnumren består av 1–5 siffror och lagras i växeln (av systemadministratören).

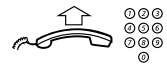

**Lyft luren och slå kortnumret.**

# <span id="page-33-0"></span>Under samtal

# Övervakning

Med den här funktionen kan du övervaka ett uppkopplat samtal via högtalaren med luren på, t.ex. när du väntar på att någon du ringt ska bli ledig, avlyssning av en telefonkonferens, etc. Du talar i telefon via luren.

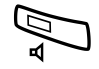

### Â **Tryck för att koppla in högtalaren.**

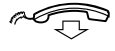

### Lägg på luren.

När lampan lyser är högtalaren inkopplad och luren (inklusive mikrofon) bortkopplad. Sekretesslampan lyser, vilket indikerar att mikrofonen är bortkopplad.

> **Obs!** *Du kan ställa in volymen. Se avsnittet ["Inställningar"](#page-59-0)  [på sidan 60](#page-59-0)*.

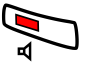

ÄÂ **Tryck för att avsluta samtalet.**

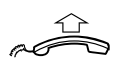

*Från övervakning till lur*

**Lyft luren.** Fortsätt samtala via luren.

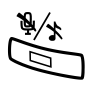

### <span id="page-33-1"></span>**Sekretess**

É **Tryck för att koppla in eller koppla bort mikrofonen.** När lampan lyser är mikrofonen bortkopplad och den andra parten kan inte höra samtal i ditt rum.

### Parkera samtal

Du kan parkera samtal tillfälligt.

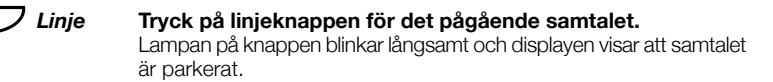

**Obs!** *Samtalet avslutas när du lägger på luren.*

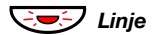

ÖÔ*Linje* **Tryck på linjeknappen igen för att återta samtalet.**

## Förfrågningar

Du har ett samtal på Linje 1 och vill göra en förfrågan till en intern eller extern anknytning.

### Ô*Förfrågan* **Tryck.**

Första samtalet parkeras (lampan för Linje 1 blinkar sakta).

**Obs!** *Du kan även trycka på Linje 2.*

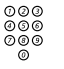

# z **Slå önskat anknytningsnummer.**

När den andra anknytningen svarat kan du växla mellan samtalen (pendling), flytta över samtalet, initiera en konferens eller avsluta något av samtalen.

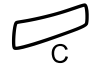

### í **Tryck för att avsluta samtalet.**

Den andra anknytningen kopplas bort.

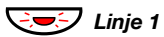

### ÖÔ*Linje 1* **Tryck för att återgå till det första samtalet.**

### *Pendling*

Linjelampan blinkar på det parkerade samtalet. I displayen visas det uppkopplade samtalet på andra raden och det parkerade samtalet på första raden.

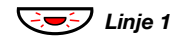

**E**GO Linje 1 **Tryck för att parkera det andra samtalet.** Du kopplas till det första samtalet.

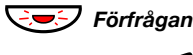

ÖÔ*Förfrågan* **Tryck för att parkera det första samtalet.** Du kopplas till det andra samtalet.

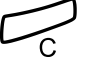

í **Tryck för att avsluta pågående samtal.**

## Överflyttning

Flytta pågående samtal.

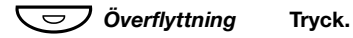

**Obs!** *Du kan även trycka på Förfrågan eller Linje 2.*

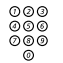

z **Slå önskat anknytningsnummer.**

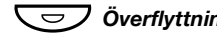

 $\overline{\smash{\bigtriangledown}}$  Överflyttning Tryck innan eller efter att personen svarar. Samtalet flyttas.

> **Obs!** *Om du parkerat flera samtal kopplas endast det senast parkerade samtalet. Om anknytningen är upptagen eller om överflyttning inte är tillåten kopplas samtalet tillbaka till dig.*
## Konferens

Du kan koppla in upp till sju deltagare till en konferens. Bara konferensledaren, den som initierat konferensen, kan koppla in deltagare. Beroende på hur växeln är programmerad kan en ton höras var 15:e sekund.

**Obs!** *Konferenstonen kan vara inaktiverad för ditt system.*

Du vill under pågående samtal (Linje 1) koppla upp en telefonkonferens. Du blir konferensledare.

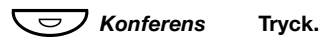

**Obs!** *Du kan även trycka på Förfrågan eller Linje 2.* z **Slå önskat anknytningsnummer.**

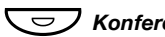

Vänta på svar.

**O***Konferens* **Tryck för att upprätta en konferens.** 

**Upprepa proceduren för att koppla in fler deltagare.**

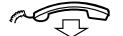

**Lägg på luren för att lämna konferensen.**

## Vidarekoppling

## <span id="page-37-0"></span>Intern medflyttning

Alla samtal till din anknytning vidarekopplas till en annan valfri anknytning (inom det privata nätet). När medflyttning är aktiverad hörs en speciell kopplingston och medflyttningslampan lyser. Du kan fortfarande ringa ut från din telefon.

> **Obs!** *Medflyttningsknappens enda funktion är att visa att medflyttning är aktiverad. Det händer ingenting om du trycker på knappen.*

### *Beställa från egen anknytning*

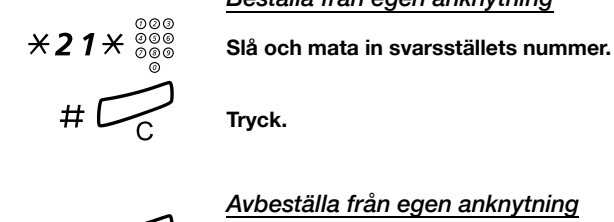

*Avbeställa från egen anknytning*

 $#21\#$   $\overbrace{ }$  Slå och tryck.

### *Ändra från svarsställe*

Om du befinner dig i ett annat rum kan du fortfarande ta emot samtal genom att vidarekoppla dem till det rum du sitter i.

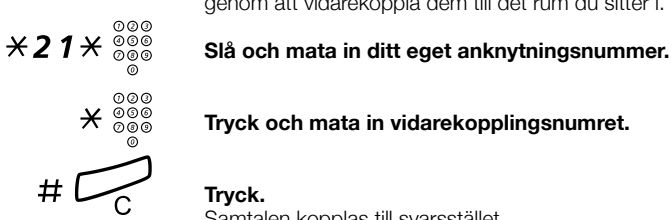

Tryck och mata in vidarekopplingsnumret.

Samtalen kopplas till svarsstället.

**Obs!** *Intern medflyttning måste beställas från din egen anknytning innan du kan ändra svarsställe.*

### *Avbeställa från svarsställe*

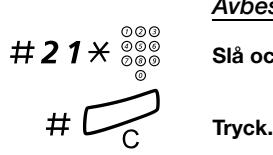

# 2 *1*  $\star$   $\frac{\circ}{\circ}$   $\frac{\circ}{\circ}$  Slå och mata in ditt eget anknytningsnummer.

## Extern medflyttning

Om extern medflyttning är tillåten kan du få alla samtal till din anknytning vidarekopplade till valfritt externt nummer.

När extern medflyttning är aktiverad hörs en speciell kopplingston och medflyttningslampan lyser. Du kan fortfarande ringa ut från din telefon.

> **Obs!** *Medflyttningsknappens enda funktion är att visa att medflyttning är aktiverad. Det händer ingenting om du trycker på knappen.*

### *Beställa*

\*22#z **Mata in och slå koden för extern linje och det externa numret.**

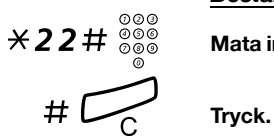

*Avbryt*

#22# **Slå.**

Tryck.

## Personligt nummer

Med den här funktionen kan du kontaktas på ditt vanliga anknytningsnummer även om du är i ett annat rum, utanför kontoret, hemma etc.

Beroende på växelns funktioner har du antingen en enda sökprofil (standard) eller kan välja mellan fem sökprofiler (tillval).

Sökprofilerna kan anpassas för olika situationer, t.ex. på kontoret, tjänsteresa, hemma osv. Både interna och externa telefonnummer kan användas i profilerna.

Sökprofilerna programmeras eller ändras av systemadministratören enligt dina önskemål. Se avsnittet ["Utforma och beställa sökprofiler"](#page-42-0)  [på sidan 43](#page-42-0).

När funktionen är aktiverad förmedlas inkommande samtal i tur och ordning till de telefonnummer eller tjänster du har angett. Om ett svarsställe är upptaget förmedlas samtalet till nästa fördefinierade ställe i profilen, t.ex. en röstbrevlåda eller en kollega. Du kan aktivera funktionen från din egen anknytning eller genom att använda s.k. DISAnummer om du inte är på kontoret.

#### *Aktivera eller byta till en annan profil från din egen anknytning*

- \*10\* **Slå.**
	- **(** 1 **–** 5 **) Slå sökprofilens nummer.**

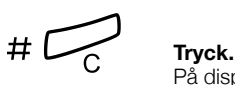

På displayen visas siffran för vald sökprofil.

**Obs!** *Om en annan person ingår i sökprofilen, t.ex. en kollega eller telefonisten, bör du komma ihåg att informera personen om din frånvaro. Om röstbrevlådan ingår i den aktiva profilen bör du alltid uppdatera ditt hälsningsmeddelande med hänvisningsinformation.*

#### *Avbeställa från din anknytning*

#10# **Slå.**

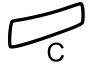

í **Tryck.**

#### *Aktivera eller byta till en annan profil från en extern telefon*

Den externa telefonen måste vara en knapptelefon med fyrkant (#) och stjärna (\*) eller en mobiltelefon anpassad för tonvalskoder (DTMF).

⊗⊗⊚<br>⊗⊗⊚ Ring upp DISA-funktionen på ditt företag.<br>◎ ® Kepplingsten Kopplingston.

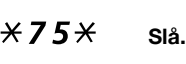

- ∞∞<br>◎◎◎ <del>X</del> Mata in behörighetskoden och tryck.
- ⊗⊗⊗<br>⊗⊗⊗ # Slå ditt eget anknytningsnummer och tryck. Kopplingston.
- $*10*$  slå.
	- $\frac{\circ \circ \circ}{\circ \circ \circ}$  <del>X</del> Slå ditt eget anknytningsnummer och tryck.
- **(**  $1 5$ ) Slå sökprofilens nummer.<br>  $\#\curvearrowright \rightarrow$  Tryck och lägg på luren.
- 

#### Tryck och lägg på luren.

**Obs!** *Om en annan person ingår i sökprofilen, t.ex. en kollega eller telefonisten, bör du komma ihåg att informera personen om din frånvaro. Om röstbrevlådan ingår i den aktiva profilen bör du alltid uppdatera ditt hälsningsmeddelande med hänvisningsinformation.*

#### *Avbeställa från en extern telefon*

Den externa telefonen måste vara en knapptelefon med fyrkant (#) och stjärna (\*) eller en mobiltelefon anpassad för tonvalskoder (DTMF).

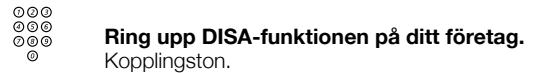

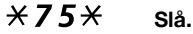

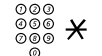

∞∞<br>◎◎◎ <del>※</del> Mata in behörighetskoden och tryck.

⊗⊗⊗<br>⊗⊛⊗ # Slå ditt eget anknytningsnummer och tryck. Kopplingston.

- $#10*$  SIÅ.
	- z # **Slå ditt eget anknytningsnummer och tryck.**

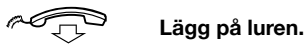

### <span id="page-42-0"></span>*Utforma och beställa sökprofiler*

Sökprofilerna installeras och ändras av systemadministratören. Om du vill beställa en sökprofil kopierar du beställningsformuläret, fyller i den nya eller ändrade profilen och ger formuläret till systemadministratören.

> **Obs!** *Om du har ett profilhanteringsprogram anslutet till ditt system så kan du ändra sökprofiler via ert intranät. Se separata instruktioner för programmet.*

Att tänka på när du utformar sökprofiler:

• Undvik längre ringtider än 45 sekunder för profilerna.

Vanligtvis lägger den som ringer på efter 3–6 ringsignaler. Om du behöver en längre ringtid är längsta ringtid 60 sekunder.

• Ta hänsyn till hur lång tid du behöver för att reagera och svara på varje svarsställe i profilerna.

Du kan behöva upp till 15 sekunder för att reagera och svara på en bordstelefon eller trådlös telefon, och 20–25 sekunder för en mobiltelefon.

• Det måste finnas ett svarsställe sist i varje profil (röstbrevlåda eller telefonist/sekreterare).

Annars kan det hända att samtalen förblir obesvarade.

• Tänk på vad du vill ska hända om du är upptagen på en annan telefon.

Du kan välja mellan:

- *Aktivera Ledig på annan linje (om funktionen är tillgänglig)*
- *Vidarekoppling till röstbrevlåda*
- *Vidarekoppling till telefonist*
- Om mobilsvar, en telefonsvarare, fax eller annan svarsutrustning är ansluten till ett tidigt svarsställe kan detta avbryta sökningen.

Koppla ur svarsutrustningen eller ställ in ringtiderna så att de inte påverkar sökningen.

• Om systemet bara tillåter en enda sökprofil bör du utforma profilen så att den endast innehåller dina 2–3 mest använda svarsställen.

Om du lägger till fler nummer finns risken att uppringaren lägger på innan ett senare svarsställe rings upp.

• Om systemet tillåter 1–5 sökprofiler kan du utforma de olika profilerna så att de passar dina mest använda svarsställen.

Se till att du använder så få svarsställen som möjligt för varje sökprofil. Exempel på profiler:

- *På kontoret*
- *Hemma*
- *På resa*
- *Frånvarande/ej anträffbar*

### *Exempel:*

Så här fyller du i inställningsformuläret för dina sökprofiler:

#### **Profil 1 På kontoret**

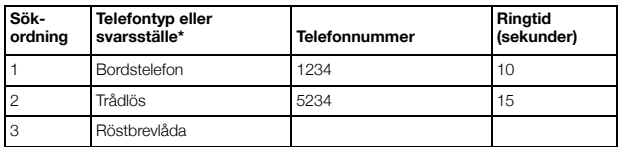

*\*Exempel: Bordstelefon, trådlös, mobil, externt nummer, röstbrevlåda, telefonist etc.*

### **Profil 2 Hemma**

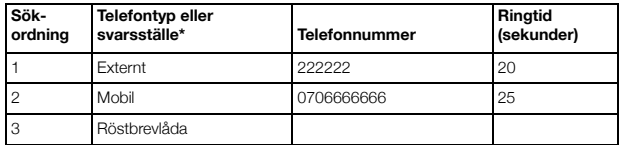

## Beställningsformulär för sökprofiler

Namn:

Avdelning:

Telefonnummer:

Kontonr:

#### **Profil 1 ..........................**

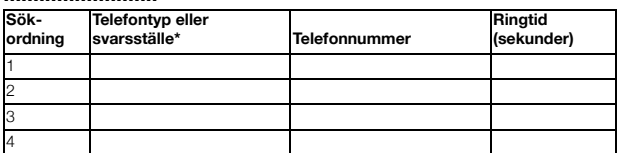

*\*Exempel: Bordstelefon, trådlös, mobil, externt nummer, röstbrevlåda, telefonist etc.*

#### **Profil 2 ..........................**

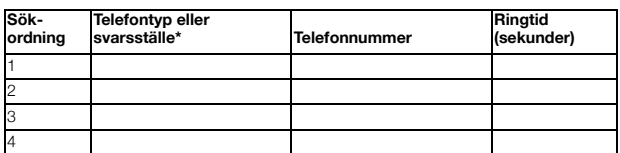

#### **Profil 3 ..........................**

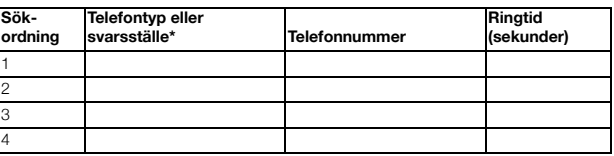

#### **Profil 4**

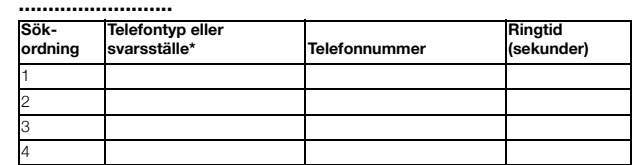

**Profil 5 ..........................**

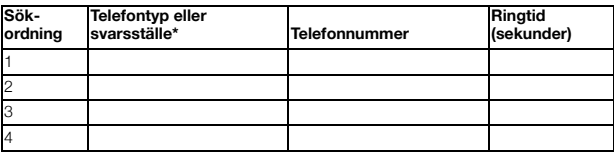

## Frånvaroinformation (tillval)

Hänvisningsinformationen används för att tala om för den som ringer varför du ej är tillgänglig och när du är det igen. Om du har behörighet kan du även lägga in information för en annan anknytning från din egen.

#### *Beställa*

*Exempel: Tillbaka 15 september (=0915).*

\*23\* **Slå.**

### **(** 0 **–** 9 **) Slå frånvarokoden.**

**Obs!** *Hänvisningskoderna består av en siffra. Vilka siffror som används beror på vilket system som är anslutet till växeln. Kontakta systemadministratören för att få information om tillgängliga hänvisningskoder.*

### $*0915$  Tryck och slå datum (MMDD) eller tid (TTMM) när du är tillbaka.

#### **Obs!**

*Om denna information inte behövs kan detta utelämnas.*

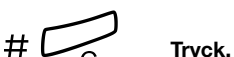

På displayen visas hänvisningen samt tid eller datum för återkomst om detta är inlagt.

*Vilken ordning datumet anges i beror på växeln.*

### *Avbryt*

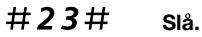

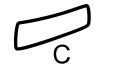

#### í **Tryck.**

Den inprogrammerade informationen raderas.

#### *Beställa för en annan anknytning*

 $\angle 230 \times$  SIA.

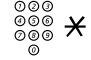

- ∞∞∞<br><sup>⊗⊗⊛</sup> <del>X</del> Slå anknytningsnumret och tryck.
- **(** 0 **–** 9 **) Slå frånvarokoden.**
- \*0915 **Tryck och mata in datumet eller tiden då den andra personen beräknas vara tillbaka.**

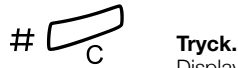

Displayen på den andra personens anknytning visar hänvisningen samt datum eller tid för tillgänglighet, om detta är inlagt.

#### *Avbeställa för en annan anknytning*

 $#230*$  SI<sub>a</sub>.

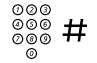

## ∞*๏*๏๏<br>๏๏๏ # Slå anknytningsnumret och tryck.

**Obs!** *Om en speciell kopplingston hörs måste den personliga*  koden för anknytningen matas in. Tryck koden och tryck på # *innan du trycker på C-knappen.*

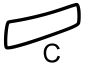

í **Tryck.**

## Meddelanden

## Manuellt meddelande väntar

Om den uppringda anknytningen inte svarar kan du lämna ett meddelande (om funktionen är tillgänglig).

#### *Svara*

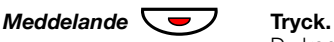

Du kopplas till anknytningen som lämnat meddelande.

**Obs!** *Efter samtalet måste du avbeställa meddelandet manuellt, se nedan.*

#### *Avbeställa MMV till din egen anknytning*

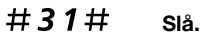

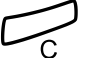

í **Tryck.**

#### *Beställa MMV till en anknytning*

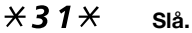

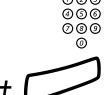

## ⊗⊗⊚<br>⊗⊚⊚<br>⊚⊗ Slå anknytningsnumret.

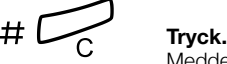

Meddelande väntar-lampan lyser på den uppringda anknytningen.

#### *Avbeställa MMV till en anknytning*

 $#31*$  SI<sub>A</sub>

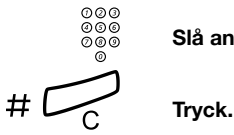

ଡଡଡ<br><sup>ଡଡ®</sup> Slå anknytningsnumret.

## Meddelande väntar (tillval)

Om denna funktion är aktiverad på din telefon (programmeras av systemadministratören) kan ett informationssystem, t.ex. hänvisning eller röstbrevlåda, meddela dig att det finns meddelanden. Vid hänvisning kan meddelandet skrivas ut på en skrivare som är ansluten till datorn.

#### *Skriva ut meddelanden*

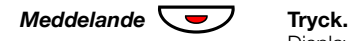

Displayen visar namnet på datorn och hur många sparade meddelanden du har.

Om du störs av "meddelande väntar"-indikationen och vill stänga av funktionen:

 $# 91# X$  SI<sub>A</sub>.

Kvitteringston.

## Röstbrevlåda (tillval)

Med denna funktion kan du lämna ett röstmeddelande till den som ringer upp när du inte kan svara i telefonen, t.ex. när du inte är på kontoret, på möte osv. Den som ringer kan då lämna ett meddelande i din röstbrevlåda. När du kommer tillbaka till kontoret kan du lyssna till dina mottagna meddelanden.

Du kan vidarekoppla alla inkommande samtal till din röstbrevlåda eller vidarekoppla vid inget svar eller vid upptaget.

Om du använder personliga nummer bör du programmera röstbrevlådan som sista svarsställe för alla sökprofiler.

När du ringer upp din röstbrevlåda hör du inspelade instruktioner om hur du ska lyssna av, spela in, lagra och radera meddelanden samt hur du ändrar din personliga kod. Beroende på typ av ansluten röstbrevlåda kan hanteringen variera. Nedan beskrivs den integrerade. Kontakta systemadministratören om du är osäker på vilken typ du har.

#### *Aktivera eller koppla bort din röstbrevlåda*

*Alla inkommande samtal:*

Se avsnittet ["Intern medflyttning" på sidan 38.](#page-37-0) Använd numret till röstbrevlådesystemet som svarsställe.

#### *Ringa upp röstbrevlådan*

Från din egen anknytning:

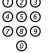

## z **Slå numret till röstbrevlådefunktionen.**

**Obs!** *När meddelandeknappen lyser (= ett nytt meddelande har inkommit) kan du även trycka på den knappen.*

Om du ombeds ange personlig kod:

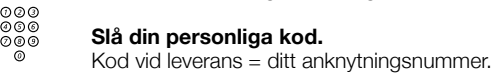

Från en annan anknytning:

## z **Slå numret till röstbrevlådefunktionen.**

Om du ombeds ange din personliga kod (den anknytning du ringer från har en egen röstbrevlåda):

# **Tryck.**

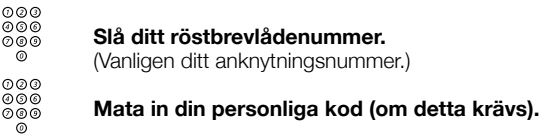

*Ringa upp någon annans röstbrevlåda*

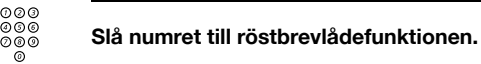

Om du ombeds ange din personliga kod (den anknytning du ringer från har en egen röstbrevlåda):

#### # **Tryck.**

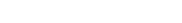

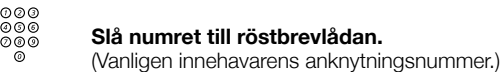

z **Mata in innehavarens personliga kod (om detta krävs).**

### *Hantera integrerad röstbrevlåda*

En inspelad röst talar om hur många nya och sparade meddelanden du har. Om du har för många sparade meddelanden måste du först radera dessa.

En inspelad röst ber dig trycka på olika siffror för att lyssna till meddelanden från de som ringt, spela in din egen hälsningsfras, ändra ditt lösenord, stänga röstbrevlådan etc.

Följande diagram ger en överblick över röstbrevlådan och de knappar som används.

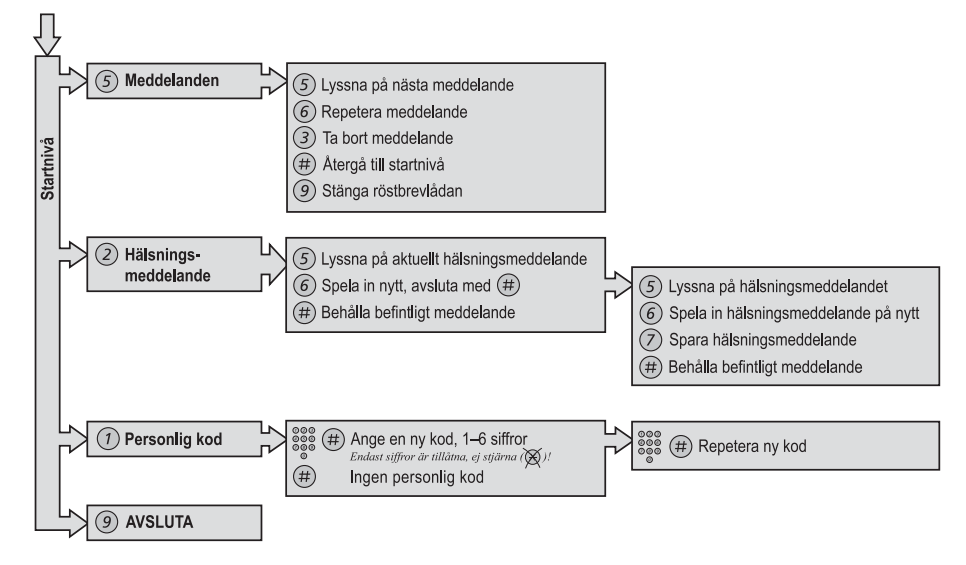

## **Gruppfunktioner**

## Svara i svarsgrupp

När flera jobbar tillsammans i ett team kan deras telefoner programmeras av systemadministratören till en svarsgrupp.

Vem som helst inom gruppen kan då svara på allas inkommande samtal.

### 0 **Tryck för att svara.**

**Obs!** *En svarsgrupp kan vara back-up till en annan grupp. Samtal till back-up-gruppen kan bara besvaras när din egen grupp inte har några samtal.*

## <span id="page-53-0"></span>Grupp med gemensam klocka

Samtal signaleras med en gemensam ringklocka.

0 **Tryck för att svara.**

## Gruppnummer som svarsgrupp

Slå och mata in ditt eget anknytningsnummer.

Ett internt gruppnummer som svarsgrupp är ett gemensamt nummer för en grupp anknytningar. Samtal till gruppen anges på en ledig anknytning i gruppen. Du kan välja att tillfälligt lämna gruppen.

### *Lämna gruppen tillfälligt*

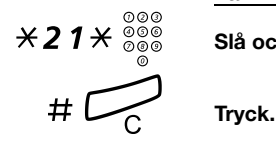

*Återgå till gruppen*

#21# **Slå.**

$$
\overline{\mathbb{C}_c}
$$

í **Tryck.**

## Andra användbara funktioner

## Debiteringskod (tillval)

Denna funktion används för att debitera samtal på ett konto eller för att förhindra obehöriga samtal från din anknytning. Debiteringskoden kan ha 1 till 15 siffror.

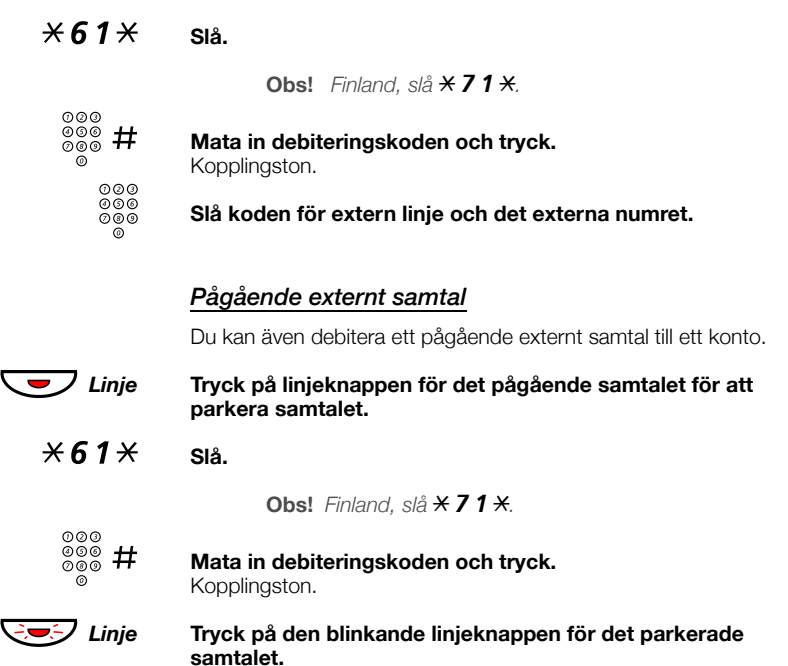

## Allmän avbeställning

Följande funktioner kan avbeställas samtidigt:

- Återuppringning (alla avbeställs)
- Intern och extern medflyttning
- Manuellt meddelande/hänvisning

#### *Beställa*

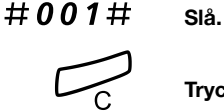

í **Tryck.**

## Larmanknytning

En anknytning kan programmeras som larmanknytning av systemadministratören. Samtal till larmanknytningen ger automatiskt påkoppling i ett eventuellt pågående samtal. Upp till sju samtal kan tas emot samtidigt.

Du kan ringa larmanknytningar från en IP-anknytning. IP-anknytningen kan dock inte programmeras som en larmanknytning.

## Nödläge

Om en nödsituation uppstår kan telefonisten koppla växeln till nödläge. Endast förprogrammerade anknytningar kan då ringa från sina telefoner.

## Nattkoppling

När växeln är nattkopplad flyttas alla samtal till telefonisten till en angiven anknytning eller grupp av anknytningar. Växeln kan använda tre olika typer av nattkoppling:

#### *Vanlig nattkoppling*

Alla externa samtal till telefonisten vidarekopplas till angiven anknytning. Svara på samtalet som vanligt.

### *Egen nattkoppling*

Utvalda externa samtal till telefonisten vidarekopplas till angiven anknytning. Svara på samtalet som vanligt.

#### *Generell nattkoppling*

Alla inkommande samtal till telefonisten vidarekopplas till en gemensam signalanordning, t.ex. en gemensam klocka. Svara på samtalet på det sätt som beskrivs i avsnittet ["Grupp med gemensam klocka"](#page-53-0)  [på sidan 54](#page-53-0).

## DISA (tillval)

Om du har tillgång till den här funktionen och arbetar externt kan du ringa till ditt företag och få tillgång till en extern linje för att ringa affärssamtal. Affärssamtalet debiteras på din anknytning eller på ett speciellt konto. Du behöver bara betala för samtalet till kontoret.

Den externa telefonen måste vara en knapptelefon med fyrkant (#) och stjärna (\*) eller en mobiltelefon anpassad för tonvalskoder (DTMF).

Efter avslutat DISA-samtal måste du lägga på luren innan du kan ringa ett nytt DISA-samtal.

DISA-samtal fungerar olika beroende på typen av behörighetskod och om du använt en debiteringskod:

#### *Med allmän behörighetskod*

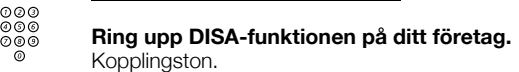

 $*72*$  sia.

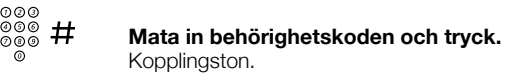

z **Ring upp det externa numret.**

#### *Med egen behörighetskod*

- z **Ring upp DISA-funktionen på ditt företag.** Kopplingston.
- \*75\* **Slå.**
	- ∞∞<br>◎◎◎ <del>※</del> Mata in behörighetskoden och tryck.<br>◎ ◎
	- ∞⊗⊗<br>⊗⊗⊗ # SIå ditt eget anknytningsnummer och tryck.<br>*K*ooplingstop Kopplingston.
		- z **Ring upp det externa numret.**

## Inställningar

## Språk

Du kan välja vilket språk som ska visas på telefonens display. Tillgängliga språk visas när språkmenyn är aktiv. Telefonen måste vara påloggad när språket ändras.

> **Obs!** *Om språket du valt inte stöds av växeln kommer meddelanden som skickas från växeln att visas på engelska. Endast meddelanden som kommer från själva telefonen kommer att stå på önskat språk.*

### *Byta displayspråk*

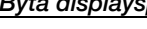

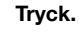

#### **Tryck.**

Â **Tryck.**

Â **Tryck.**

Upprepa tills menyn Language visas.

**Tryck tills önskat språk är markerat.**

Display menus markeras.

**Obs!** *När du ändrar från ett annat språk än engelska ska motsvarande term för det språket markeras.*

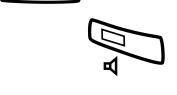

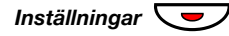

Â **Tryck för att spara det markerade språket.** Språket ändras. Ändringen bekräftas med en ton.

Det aktuella språket markeras (engelska är standard).

*Inställningar*  $\sqrt{\frac{1}{2}}$  Tryck för att återgå till standby-läge. Tryck på C-knappen om du vill återgå till föregående meny.

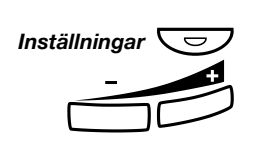

### 60 *Dialog 4422 IP Office*

## **Datumvisning**

Datumet uppdateras automatiskt via växeln. Du kan bara ändra sättet som datumet visas på displayen (formatet). Datumet kan visas på åtta olika sätt (observera att det finns fem alternativ för formatet DD-MM-ÅÅÅÅ):

- *Format Exempel:* • DD MM ÅÅÅÅ 22 02 2003
- DD MMM ÅÅÅÅ 22 Feb 2003
- VV DD MMM ÅÅÅÅ To 22 Feb 2003
- ÅÅMMDD 030222
- ÅÅÅÅ-MM-DD 2003-02-22
- MM/DD/ÅÅÅÅ 02/22/2003
- DD-MM-ÅÅÅÅ 22-02-2003
- VV DD-MM-ÅÅÅÅ To 22-02-2003

Ändra datumvisning:

# *Inställningar* ì Tryck.<br>**Tryck.**<br>Tryck.

Tryck.

#### **Tryck.**

Upprepa tills menyn Tid och datum är markerad.

#### **Tryck.**

Upprepa tills menyn Datumformat är markerad.

#### Â **Tryck.**

Det aktuella datumformatet markeras (exempel):

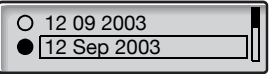

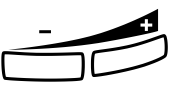

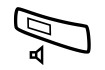

## ì **Tryck tills önskat datumformat är markerat.**

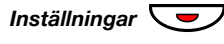

#### Â **Tryck för att spara det markerade datumformatet.** Datumformatet är ändrat.

*Inställningar* ◯ Tryck på C-knappen om du vill återgå till föregående meny.

## **Tidsvisning**

Tiden uppdateras automatiskt via växeln. Du kan bara ändra sättet som tiden visas på displayen (formatet). Tiden kan visas i 24- eller 12-timmarsformat.

Ändra tidsvisning:

#### Tryck.

#### **Tryck.**

Upprepa tills menyn Tid och datum är markerad.

Â **Tryck.** Menyn Tidsformat markeras.

Â **Tryck.** Det aktuella tidsformatet markeras (exempel):

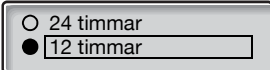

ì **Tryck för att växla mellan 24- och 12-timmarsformat.**

Â **Tryck för att spara det markerade tidsformatet.** Tidsformatet är ändrat.

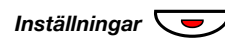

Tryck på C-knappen om du vill återgå till föregående meny.

*Inställningar*  $\sqrt{ }$  Tryck för att återgå till standby-läge.

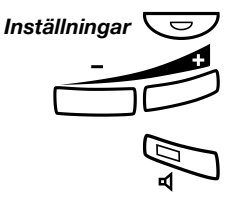

## Ändra ringkaraktär

Telefonen har 10 olika ringkaraktärer som motsvarar siffrorna 0–9.

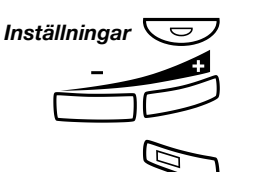

### Tryck.

**Tryck.**

Upprepa tills menyn Ringkaraktär är markerad.

#### Â **Tryck.**

Vald ringkaraktär syns på displayen (exempel):

Aktuell ringkaraktär: 5 Ange ny karaktär (0-9):

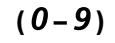

**(** 0 **–** 9 **) Tryck på en siffra för att välja en ny ringkaraktär.** Telefonen ringer med vald ringkaraktär.

> **Obs!** *C-knappen används för att gå ur menyn utan att spara ändringarna.*

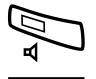

Â **Tryck för att spara vald ringkaraktär.**

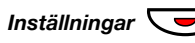

*Inställningar*  $\sqrt{\frac{1}{2}}$  Tryck för att återgå till standby-läge. Tryck på C-knappen om du vill återgå till föregående meny.

## <span id="page-63-0"></span>Lur- och högtalarvolym

Använd volymknapparna för att ändra volymen i luren eller högtalaren under ett samtal. Justera lurvolymen med luren av. Justera högtalarvolymen när en kopplingston hörs via högtalaren eller under över-

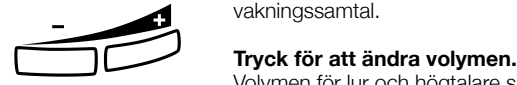

Volymen för lur och högtalare sparas.

### *Volyminställningar*

Det är möjligt att öka volymen i luren med 6 dB.

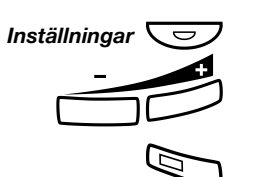

Tryck.

#### **Tryck.**

Upprepa tills menyn Volym är markerad.

### Â **Tryck.**

Den aktuella volymen markeras.

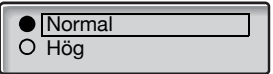

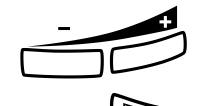

ì **Tryck för att välja mellan värdena** Normal **och** Hög**.**

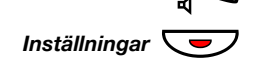

#### Â **Tryck för att spara den markerade volymen.**

*Inställningar*  $\sqrt{\frac{1}{\pi}}$  Tryck för att återgå till standby-läge. Tryck på C-knappen om du vill återgå till föregående meny.

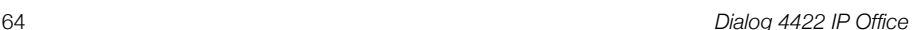

## Ringvolym

Använd volymknapparna för att justera ringvolymen när telefonen ì ringer eller är i standby-läge. Vald ljudstyrka lagras.

#### **Tryck för att ändra volymen.**

**Obs!** *Volymen återgår till standardnivå om det inträffar ett strömavbrott.*

## Stänga av ringsignalen

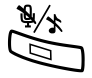

Du kan stänga av ringsignalen för inkommande samtal.

É **Tryck för att stänga av ringsignalen.** Ringsignalen stängs av för det aktuella samtalet.

## Tyst uppringning

Du kan stänga av ringsignalen om du inte vill bli störd, men ändå vill kunna ta emot inkommande samtal. Inkommande samtal indikeras bara genom att lampan för linjeknappen blinkar samt genom ett meddelande på displayen.

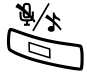

#### É **Tryck för att stänga av ringsignalen.**

Tyst ringning indikeras genom att sekretesslampan tänds. Ringsignalen aktiveras automatiskt nästa gång du lyfter luren eller trycker på en knapp.

## Nätverksinställningar

**Obs!** *Alla ändringar av nätverksinställningar utom de som gäller visning av lösenord ska utföras av systemadministratören.*

Välj menyn Nätverk om du vill kontrollera nätverksinställningarna.

#### *Visning av lösenordsmeny*

Du kan välja mellan att visa eller inte visa lösenordsmenyn.

#### Tryck.

#### **Tryck.**

Upprepa tills menyn Nätverk är markerad.

#### **Tryck.**

Upprepa tills menyn Lösenord är markerad. De aktuella inställningarna visas inom parentes.

**Tryck (+) för att ändra.**

Â **Tryck för att spara det som valts.**

*Inställningar* ◯ D Tryck för att återgå till standby-läge. Tryck på C-knappen om du vill återgå till föregående meny.

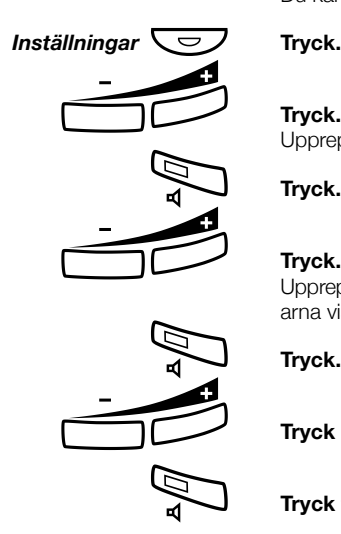

## Tillbehör

## Headset (tillval)

Information om hur du installerar headsetet finns i avsnittet ["Installation" på sidan 74.](#page-73-0) Följande headsetfunktioner finns tillgängliga:

### *Besvara samtal*

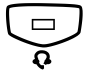

**Tryck för att svara.**<br>
Headset-lampan tänds.

**Obs!** *Om telefonen är förinställd för headset kan du även trycka på den blinkande linjeknappen för att svara på samtalet. Se avsnittet ["Förinställning för headset" på sidan 68](#page-67-0).*

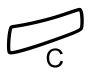

í **Tryck för att avsluta pågående samtal.**

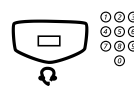

### *Ringa samtal*

**୦**ଡଡ<br>ଡ଼ି<sup>ଡ®®</sup> Tryck och slå numret. Headset-lampan tänds.

> **Obs!** *Om telefonen är förinställd för headset kan du även slå numret direkt utan att trycka på knappen för headset, eller trycka på en linjeknapp istället för headset-knappen. Se avsnittet ["Förinställning för headset" på sidan 68.](#page-67-0)*

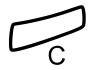

í **Tryck för att avsluta samtalet.**

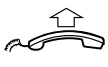

*Från headset till lur*

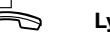

**Lyft luren.**

#### *Från lur till headset*

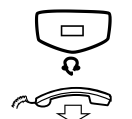

**Tryck.**<br>
Headset-lampan tänds.

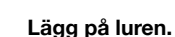

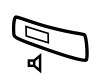

#### *Från headset till övervakning*

Â **Tryck.** Högtalarlampan tänds.

#### *Från övervakning till headset*

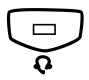

**Tryck.**<br>
Headset-lampan tänds.

#### <span id="page-67-0"></span>*Förinställning för headset*

Telefonen är som standard inställd så att samtal kopplas till högtalaren när du svarar eller ringer genom att du trycker på en linjeknapp (så kallad *förinställning för högtalare*). Om du slår ett nummer utan att lyfta luren kopplas också samtalet automatiskt till högtalaren.

När du använder ett headset tillsammans med telefonen kan du ändra den inställningen så att samtalen istället kopplas till headsetet (så kallad *förinställning för headset*).

#### **Obs!**

*När du lyfter luren kopplas samtalet alltid till luren, oavsett vilken förinställning du har.*

*Övervakning fungerar också som vanligt, dvs. samtalet kopplas tillfälligt till högtalaren om du trycker på knappen för högtalare.*

*Du kan endast aktivera/inaktivera förinställning för headset när telefonen är i standby-läge.*

Aktivera förinställning för headset:

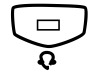

Í **Tryck och håll nedtryckt i minst 4 sekunder.** En kort kvitteringston hörs.

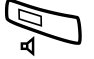

Inaktivera förinställning för headset:

Â **Tryck och håll nedtryckt i minst 4 sekunder.** En kort kvitteringston hörs.

Kontrollera aktuell inställning:

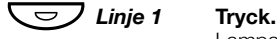

Lampan för antingen högtalare eller headset tänds och anger vilken inställning som är aktiv.

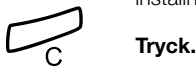

#### *Headset-volym*

Ändra samtalsvolymen med volymknapparna.

**Tryck för att ändra volymen.** Den inställda ljudstyrkan sparas.

För personer med nedsatt hörsel kan headset-volymen ökas ytterligare. Gör på samma sätt som beskrivs i avsnittet ["Lur- och](#page-63-0)  [högtalarvolym" på sidan 64](#page-63-0).

## Utdragsskiva (tillval)

Utdragsskivan används för en personlig telefonlista och monteras under telefonen. Information om hur du installerar utdragsskivan finns i avsnittet ["Installation" på sidan 74.](#page-73-0)

Använd Designation Card Manager för att tillverka och skriva ut egna kort för utdragsskivan. Designation Card Manager finns på cd-skivan Telephone Toolbox för kommunikationssystemet MD110. Kontakta en auktoriserad Ericsson Enterprise-återförsäljare för ytterligare information.

## **Webbserver**

Du får åtkomst till IP-telefonen via en dator där du använder webbläsaren för att redigera samtalslistan och vissa inställningar (lösenord för webbserver och volym).

> **Obs!** *Även om telefonboksfunktionen inte är tillgänglig via telefonen är det fullt möjligt att spara namn och nummer och ringa dem via webbgränssnittet.*

Innan du använder webbservern måste du ta reda på webbadressen med hjälp av telefonen.

*Exempel: Så här hittar du webbadressen.*

*Webbadressen du behöver visas här (markerad med rött):*

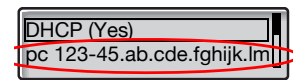

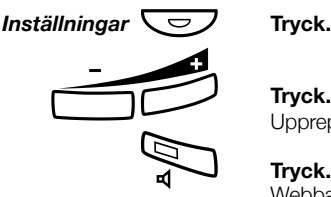

#### Tryck.

#### **Tryck.**

Upprepa tills menyn Nätverk är markerad.

Webbadressen visas i displayen (adressen är ett exempel).

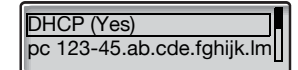

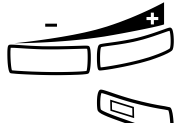

ì **Tryck (+) för att markera webbadressen.**

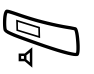

Â **Tryck för att visa den fullständiga webbadressen.**

**Skriv ner webbadressen.**

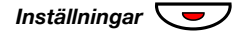

*Inställningar*  $\sqrt{ }$  Tryck för att återgå till standby-läge.

## Få åtkomst till IP-telefonen från en dator

På datorn:

### **http://pc123-45..... Ange webbadressen i webbläsarens adressfält.**

(Detta är en förkortad exempeladress.) Webbläsaren visar:

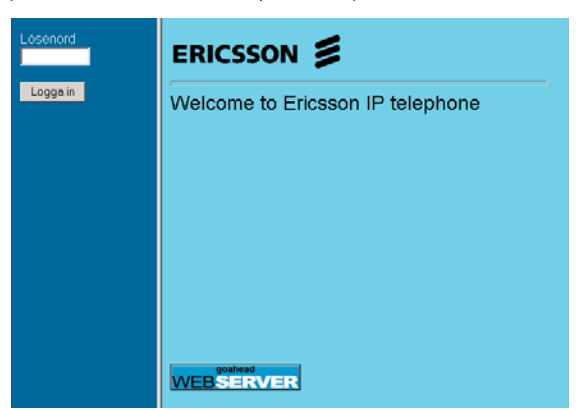

**Obs!** *Om du använder en tidigare använd webbadress och inte får tillgång till webbservern bör du kontrollera adressen på telefonens display. Om telefonen har varit utloggad några dagar kan adressen ha ändrats.*

#### \*\*\*\*\*\*\* **Ange webbserverns lösenord.** Standardlösenord: *Welcome*

**Obs!** *Versalkänsligt!*

Ändra webbserverns lösenord till ett eget personligt lösenord. Kontakta systemadministratören om du har glömt lösenordet. Se avsnittet ["Inställningar – Ändra lösenord för webbservern" på sidan 73](#page-72-0).

#### **Logga in**

### **Klicka.**

I den vänstra kolumnen visas en meny med följande alternativ:

- **H C** Lista Klicka för att visa samtalslistan.
- **Inställn. Klicka för att visa undermenyerna.**
	- **Logga ut Klicka för att logga ut från webbservern.**

#### *Samtalslista*

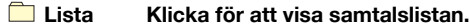

(Namn) **Klicka.**

**Välj något av nedanstående alternativ:**

- **Klicka för att ta bort namnet och numret från samtalslistan eller Radera**
	- **klicka för att ringa upp numret Ring**

**eller**

**klicka för att återgå till menyn Samtalslista utan ändringar. Tillbaka**

Ta bort alla namn och nummer från samtalslistan:

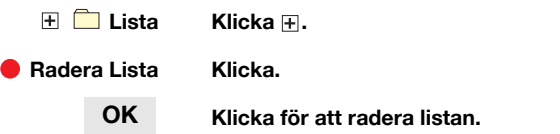
### *Inställningar – Ändra lösenord för webbservern*

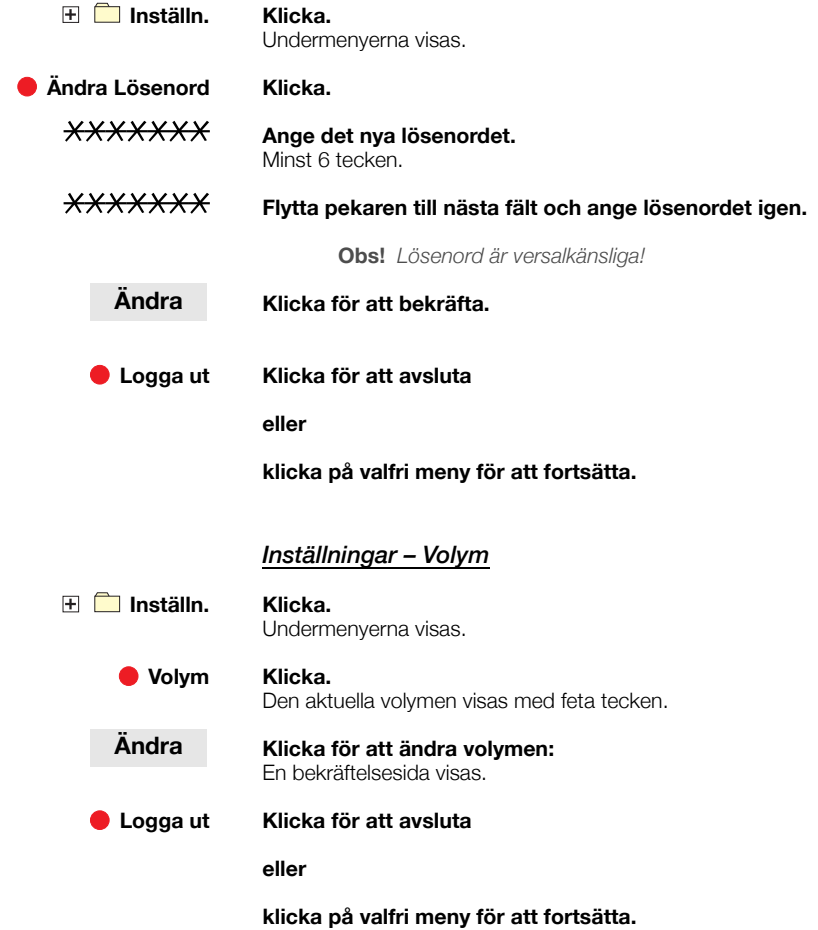

## <span id="page-73-0"></span>Installation

## Installera kablar

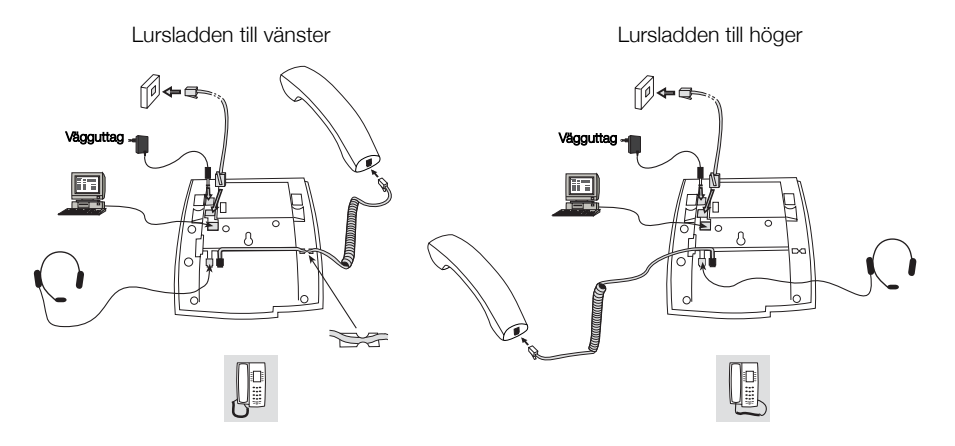

Lursladden ansluts till "HANDSET"-uttaget och sladden till det lokala nätverket ansluts till "LAN"-uttaget. Om en extern nätadapter används ska denna anslutas till "terminal POWER": Du kan sätta fast lursladden i skåran under telefonen. Om det bara finns ett enda vägguttag för det lokala nätverket kan en dator anslutas till PC-uttaget och därigenom anslutas till nätverket via telefonen.

#### *Byta sladdar*

Använd en skruvmejsel för att lossa spärren om du vill ta bort en sladd.

### Montera fotstöden och anpassa telefonen

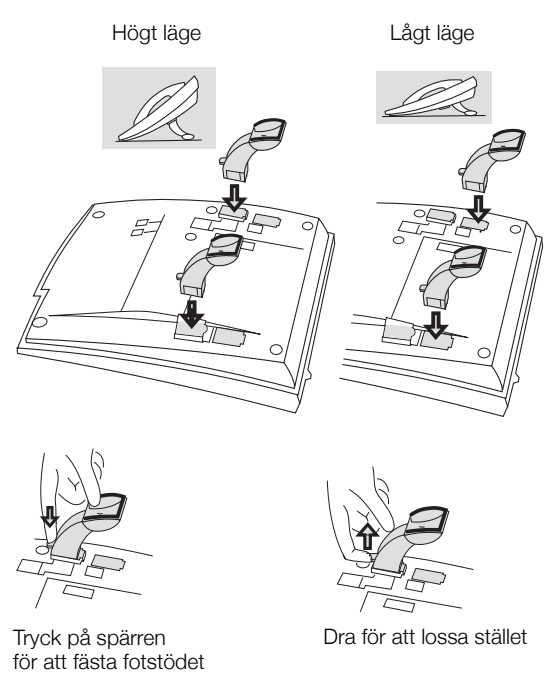

## Montera kort

Använd Designation Card Manager för att tillverka och skriva ut egna signeringskort. Designation Card Manager finns på cd-skivan Telephone Toolbox för kommunikationssystemet MD110. Kontakta en auktoriserad Ericsson Enterprise-återförsäljare för ytterligare information.

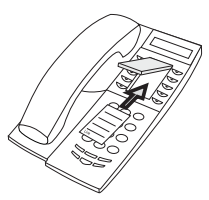

## Montera utdragsskiva (tillval)

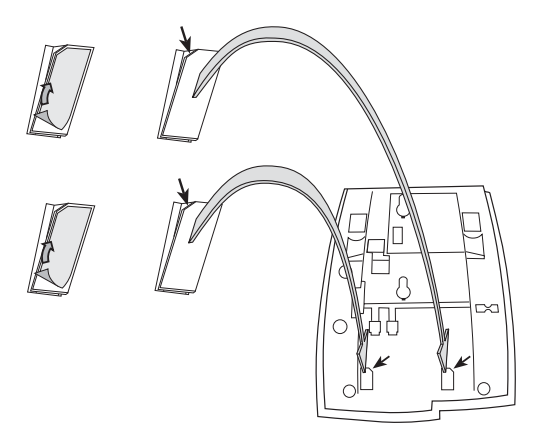

- **1 Ta bort skyddsplasten från styrskenorna.**
- **2 Fäst styrskenorna på telefonens undersida med de "skurna" hörnen åt rätt håll.**

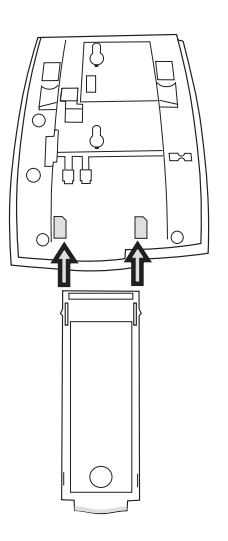

**3 Skjut in utdragsskivan.**

## Väggmontering

Telefonen kan väggmonteras, lämpligt i till exempel konferensrum eller allmänna utrymmen.

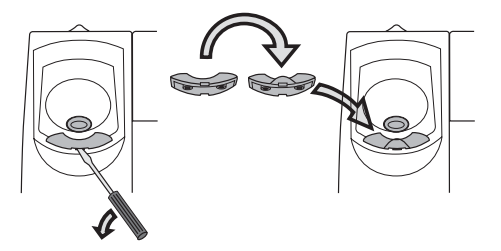

- **1 Ta bort lurklacken med en skruvmejsel.**
- **2 Vänd klykan upp och ned och sätt in den.**

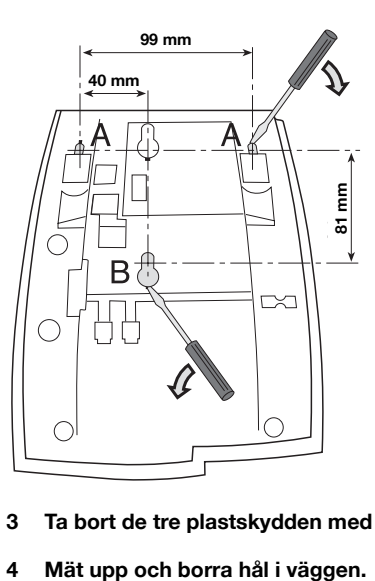

- **3 Ta bort de tre plastskydden med en skruvmejsel.**
- 

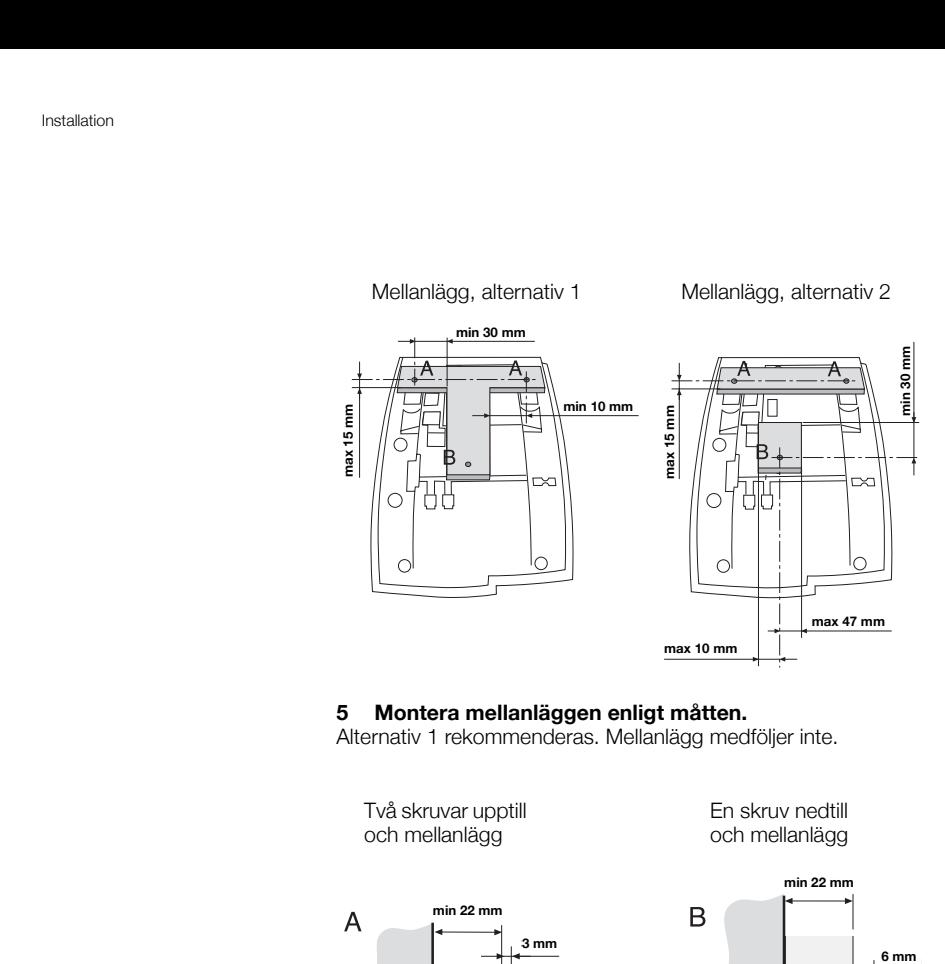

#### **5 Montera mellanläggen enligt måtten.**

Alternativ 1 rekommenderas. Mellanlägg medföljer inte.

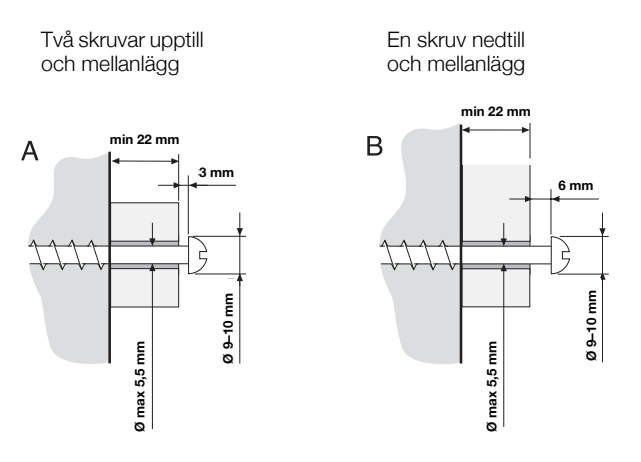

#### **6 Montera skruvarna enligt måtten och fäst telefonen.**

## Telefonens placering

Utsätt inte telefonen för direkt solljus under lång tid. Undvik att förvara telefonen på varma och fuktiga platser.

## Rengöring

Rengör telefonen med en mjuk trasa som fuktats med vatten. Tvål och andra rengöringsmedel kan missfärga eller skada telefonen.

# <span id="page-79-0"></span>**Ordlista**

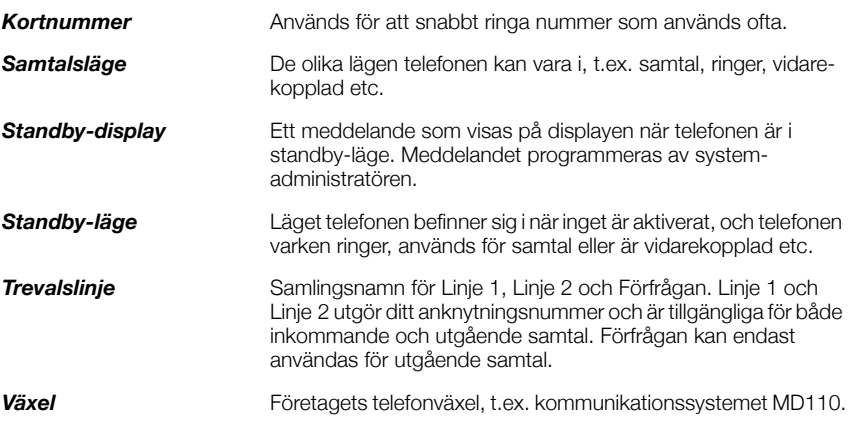

# **Sakregister**

#### **A**

[allmän avbeställning 57](#page-56-0) [andra användbara funktioner 56](#page-55-0)

#### **B**

```
beskrivning 7
   displayinformation 14
   lampindikeringar 11
   menystruktur (inställningar) 18
   toner och signaler 12
besvara samtal 25
```
#### **C**

[copyright 6](#page-5-0)

#### **D**

[datumvisning 61](#page-60-0) [DISA 59](#page-58-0) [displayinformation 14](#page-13-0)

#### **E**

[egen extern linje 28](#page-27-0) [extern medflyttning 40](#page-39-0)

#### **F**

[få åtkomst till IP-telefonen från en dator 71](#page-70-0) [förbigång av vidarekoppling 33](#page-32-0) [förfrågan 35](#page-34-0)

#### **G**

[garanti 6](#page-5-1) [gemensam ringklocka 54](#page-53-0) [gemensamma kortnummer 33](#page-32-1) [gruppfunktioner 54](#page-53-1) gruppsamtal 55

#### **H**

[headset 67](#page-66-0) [hänvisning 47](#page-46-0)

*Dialog 4422 IP Office* 81

#### **I**

[inkommande samtal 25](#page-24-1) [från annan telefon 25](#page-24-2) [på Linje 1 25](#page-24-3) [svara på ett andra samtal 26](#page-25-0) [installation 74](#page-73-0) [inställningar 60](#page-59-0) [datumvisning 61](#page-60-0) [lur- och högtalarvolym 64](#page-63-0) [nätverksinställningar 66](#page-65-0) [ringvolym 65](#page-64-0) [språk 60](#page-59-1) [stänga av ringsignalen 65](#page-64-1) [tidsvisning 62](#page-61-0) [tyst uppringning 65](#page-64-2) [ändra ringkaraktär 63](#page-62-0) [inställningsformulär för sökprofiler 46](#page-45-0) [intern medflyttning 38](#page-37-0) [interna meddelanden 49](#page-48-0)

#### **K**

[konferens 37](#page-36-0) [konformitetsdeklaration 6](#page-5-2) [kontokod 56](#page-55-1) [kortnummer 33](#page-32-2)

#### **L**

[lampindikeringar 11](#page-10-0) [larmanknytning 57](#page-56-1) [ledig på annan linje 26](#page-25-0) [logga in 23](#page-22-0) [logga ut 24](#page-23-0) [lur- och högtalarvolym 64](#page-63-0)

#### **M**

[manuellt meddelande väntar 49](#page-48-1) [meddelande väntar 50](#page-49-0) [meddelanden 49](#page-48-0) [manuellt meddelande väntar 49](#page-48-1)

[meddelande väntar 50](#page-49-0) [röstbrevlåda 51](#page-50-0) [menystruktur \(inställningar\) 18](#page-17-0)

#### **N**

[nattkoppling 58](#page-57-0) [nätverksinställningar 66](#page-65-0) [nödläge 57](#page-56-2)

#### **O**

[ordlista 80](#page-79-0)

#### **P**

[parkera 35](#page-34-1) [pendling 36](#page-35-0) [personligt nummer 41](#page-40-0) [påkoppling 32](#page-31-0)

#### **R**

[repetera senast slagna externa nummer 29](#page-28-0) [ringa nummer i samtalslistan 29](#page-28-1) [ringa samtal 27](#page-26-0) [ringsignaler 13](#page-12-0) [ringvolym 65](#page-64-0) [röstbrevlåda 51,](#page-50-0) [53](#page-52-0)

#### **S**

[samtal väntar 32](#page-31-1) [samtalslista 29](#page-28-1) [samtalsparkering 35](#page-34-1) [sekretess 34](#page-33-0) [snabbuppringning 33](#page-32-2) [språk 60](#page-59-1) [spärrad nummerpresentation 30](#page-29-0) starta telefonen [logga in 23](#page-22-0) [logga ut 24](#page-23-0) [start 21](#page-20-0) [uppdatera program 22](#page-21-0) [stänga av ringsignalen 65](#page-64-1) [säkerhetsinstruktioner 19](#page-18-0)

#### **T**

[ta över gruppsamtal 54](#page-53-2) [tidsvisning 62](#page-61-0) [tillbehör 67](#page-66-1) [headset 67](#page-66-0) [utdragsskiva 69](#page-68-0) [toner och signaler 12](#page-11-0) [tyst uppringning 65](#page-64-2)

#### **U**

[under samtal 34](#page-33-1) [förfrågan 35](#page-34-0) [konferens 37](#page-36-0) [mikrofonen på eller av 34](#page-33-0) [samtalsparkering 35](#page-34-1) [överflyttning 36](#page-35-1) [övervakning 34](#page-33-2) [uppdatera program 22](#page-21-0) [upptagetton 30](#page-29-1) [utdragsskiva 69](#page-68-0) [utgående samtal 27](#page-26-1) [egen extern linje 28](#page-27-0) [externa samtal 27](#page-26-2) [förbigång av vidarekoppling 33](#page-32-0) [interna samtal 27](#page-26-3) [påkoppling 32](#page-31-0) [repetera senast slagna externa nummer 29](#page-28-0) [ringa nummer i samtalslistan 29](#page-28-1) [samtal väntar 32](#page-31-1) [snabbuppringning 33](#page-32-2) [spärrad nummerpresentation 30](#page-29-0) [upptagetton 30](#page-29-1) [återuppringning 30](#page-29-2) [övervakning 28](#page-27-1)

#### **V**

[vidarekoppling 38](#page-37-1) [extern medflyttning 40](#page-39-0) [intern medflyttning 38](#page-37-0) [personligt nummer 41](#page-40-0) [volym 64](#page-63-0) [välkommen 5](#page-4-0)

#### **W**

[webbserver 70](#page-69-0)

### **Å**

[återuppringning 30](#page-29-2)

#### **Ä**

[ändra ringkaraktär 63](#page-62-0)

### **Ö**

[överflyttning 36](#page-35-1) [övervakning 34](#page-33-2) Ericsson visar vägen för Internetkommunikation via mobil och bredband genom sitt kontinuerliga tekniska ledarskap. Ericsson levererar nytänkande lösningar i fler än 140 länder och hjälper därmed till att skapa de främsta kommunikationsföretagen i världen.

Ericsson Enterprise AB Alla rättigheter förbehållna. Kontakta din närmaste Ericsson Enterprise Certified Sales Partner om du har frågor om produkten. Du kan också besöka oss på<http://www.ericsson.com/enterprise>

© Ericsson Enterprise AB 2003 SV/LZT 103 71 R1A